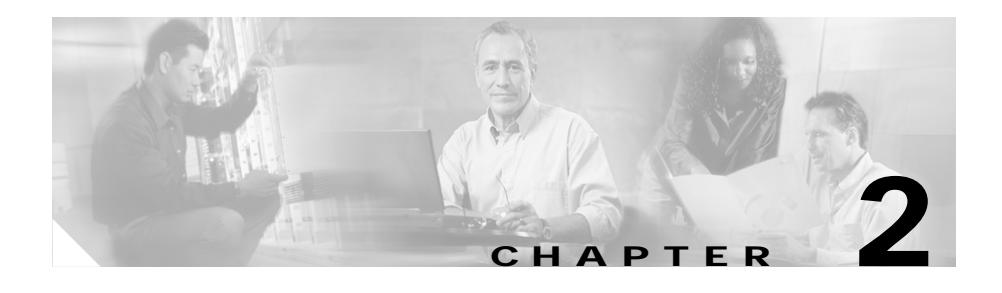

# **CLI Commands**

This chapter provides detailed information for the following types of CSS CLI commands:

- **•** General commands are commands you can enter after you log in to the CSS as a User or SuperUser.
- **•** Configuration mode commands are commands you can enter after you log in to the CSS as a SuperUser, and then access global configuration mode and its subset of modes.

The description for each command includes:

- **•** The syntax for the command
- **•** Any related commands, when appropriate

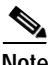

**Note** CSS software is available in a Standard or optional Enhanced feature set. The Enhanced feature set includes the commands of the Standard feature set, and the commands for Network Address Translation (NAT) Peering, Domain Name System (DNS), Demand-Based Content Replication (Dynamic Hot Content Overflow), Content Staging and Replication, and Network Proximity DNS.

Proximity Database and the Secure Management option (including Secure Shell Host and SSL strong encryption) are optional features. For details about activating a CSS software option, refer to the *Cisco Content Services Switch Administration Guide*.

# **General Commands**

General commands are commands available to you immediately after you log in to a CSS. The commands you can run depends on your permission level. If you have:

- **•** User permissions, the CSS limits you to the following general commands and any associated **no** forms in User mode:
	- **• [cls](#page-17-0) • set**
	- **• [echo](#page-34-0) • show**
		- **• [enable](#page-35-0) • terminal**
	- **• [endbranch](#page-35-1) • traceroute**
		- **• [exit](#page-36-0) • var-shift**
			- **• version**
				- **• while**
					- **• zero dos statistics**
			- **• zero ip-fragment-stats**
		- **• [modify](#page-48-0) • zero ip statistics**
		- **• [pause](#page-51-0) • zero reporter state-transitions**
	- **• [ping](#page-52-0)**

**• [prompt](#page-53-0)**

**• [function](#page-41-0)**

**• [help](#page-42-0) • [if](#page-43-0) • [input](#page-45-0)**

- **• zero service**
- These commands, except **[enable](#page-35-0)**, **[prompt](#page-53-0)**, and **terminal**, are also available in all configuration modes.
- **•** SuperUser permissions, all general commands and SuperUser commands are available to you. You can also access global configuration mode and its commands. For more information on global configuration mode commands, see the "Global Configuration Mode Commands" section.

The descriptions of the general commands in this section indicate whether you can use the command in User or SuperUser mode or both, and if the command is available in all modes.

### **admin-shutdown**

To shut down all interfaces simultaneously, use the **admin-shutdown** command. This command provides a quick way to shut down all physical devices in the CSS. Use the **no** form of the command to restart all interfaces.

**admin-shutdown**

**no admin-shutdown**

**Command Modes** SuperUser

**Usage Guidelines** To shut down an individual interface, use the **(config-if) admin-shutdown** command.

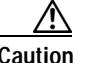

**Caution** Shutting down the physical interfaces on the CSS terminates all activity on them.

**Related Commands show interface (config-if) admin-shutdown (config-if) shut**

# **alias**

To create an alias for one or more commands, use the **alias** command. Assign the alias to a specific mode. If you want to assign the alias to all modes, use the **all** keyword. Use the **no** form of this command to delete the alias from a mode.

**alias** *mode alias\_name* **"***CLI\_command*{**;***CLI\_command***;***CLI\_command***...**}**"**

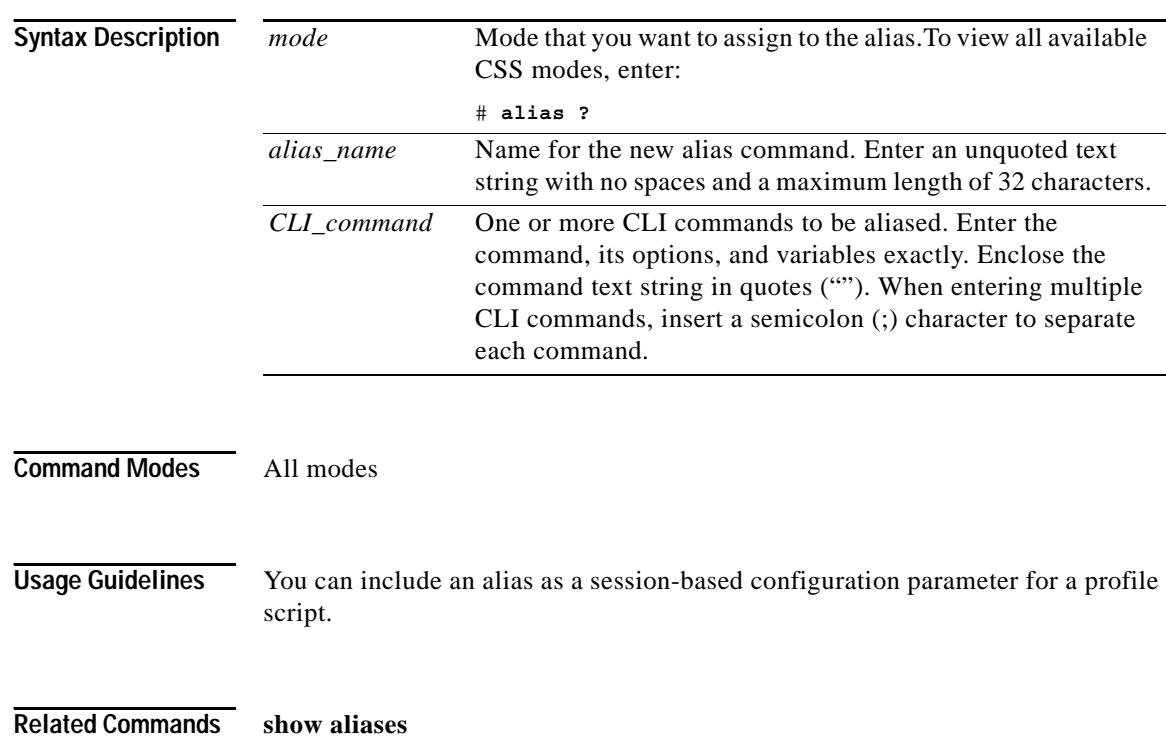

**no alias** *mode alias\_name*

## <span id="page-4-0"></span>**archive**

L

To archive files, use the **archive** command. Archiving is useful when you update software and want to save a script, log, or startup-config file from a previous release of software. An archive directory on the CSS disk stores the archive files.

**archive** [[**startup-config**|**log** *log\_filename*|**script** *script\_filename*] {*archive\_filename*}|**running-config** *archive\_filename*]

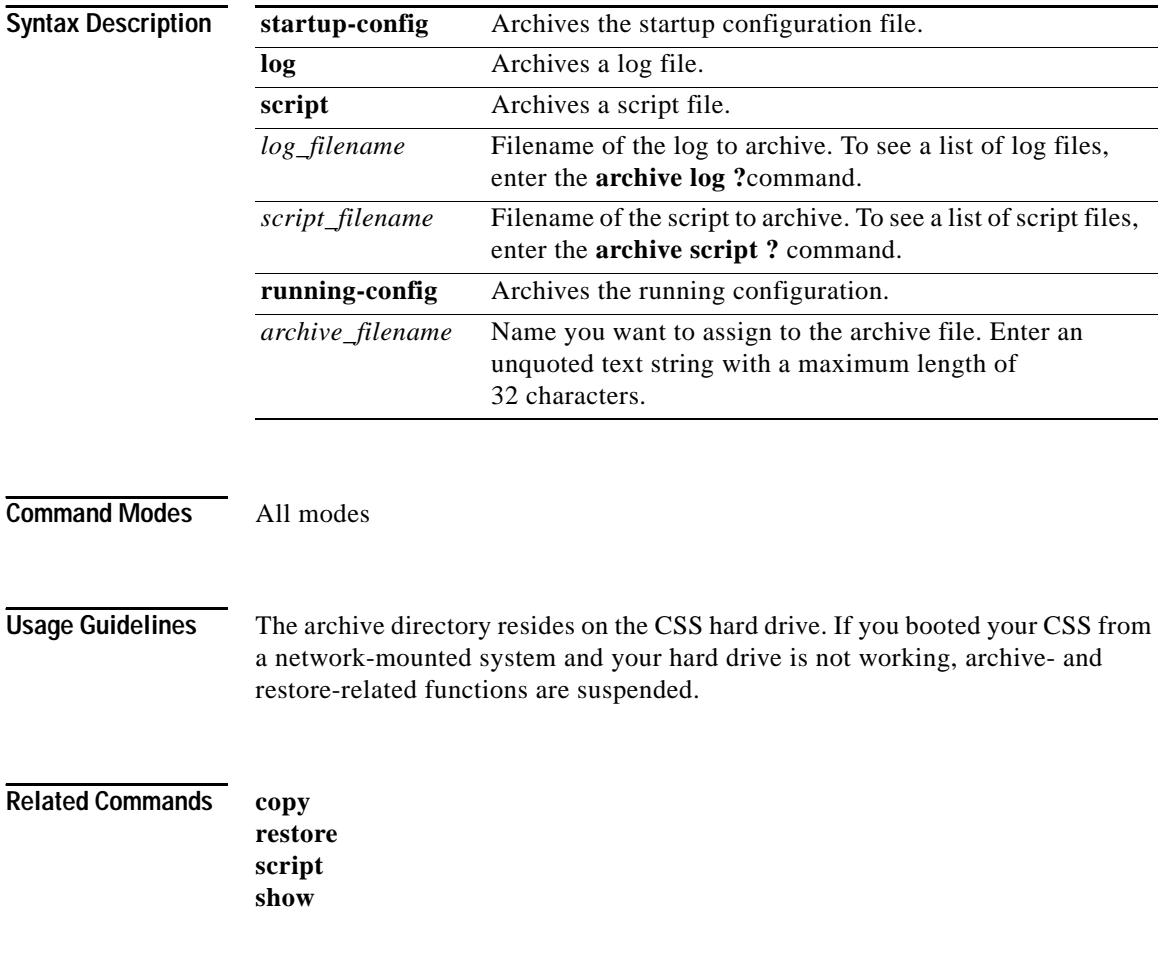

# **clear** *disk\_slot*

To delete the startup configuration file or specific log, script, or archive file stored on a disk in the CSS, use the **clear** *disk\_slot* command.

**clear** *disk\_slot* [**archive** *archive\_filename* |**log** *log\_filename*|**startup-config**|**script** *script\_filename*]

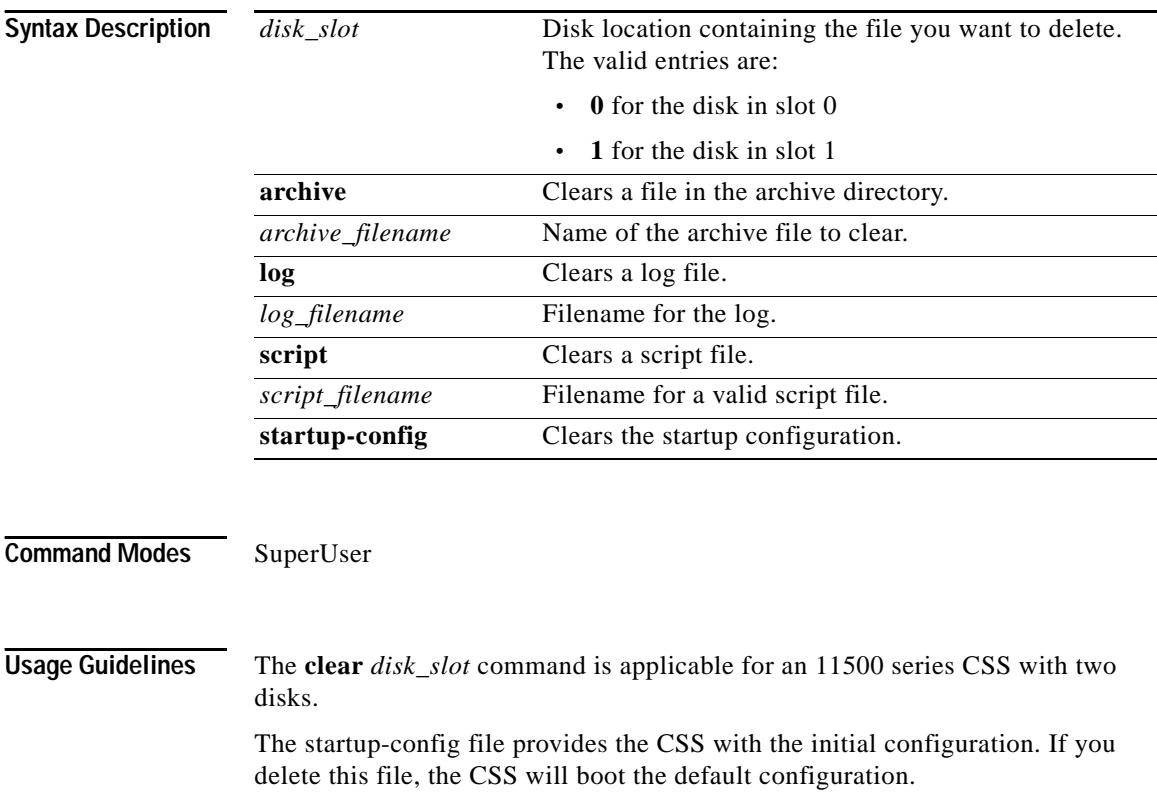

## **clear**

To clear system information, use the **clear** command.

**clear** [**archive** *archive\_filename*|**arp cache** {*ip\_or\_host*}|**arp file** |**log** *log\_filename*|**running-config**|**script** *script\_filename* |**ssl** [**file** *filename* **"***password***"**|**statistics** {**slot** *number*}] |**startup-config**|**startup-errors**|**statistics** *interface\_name*]

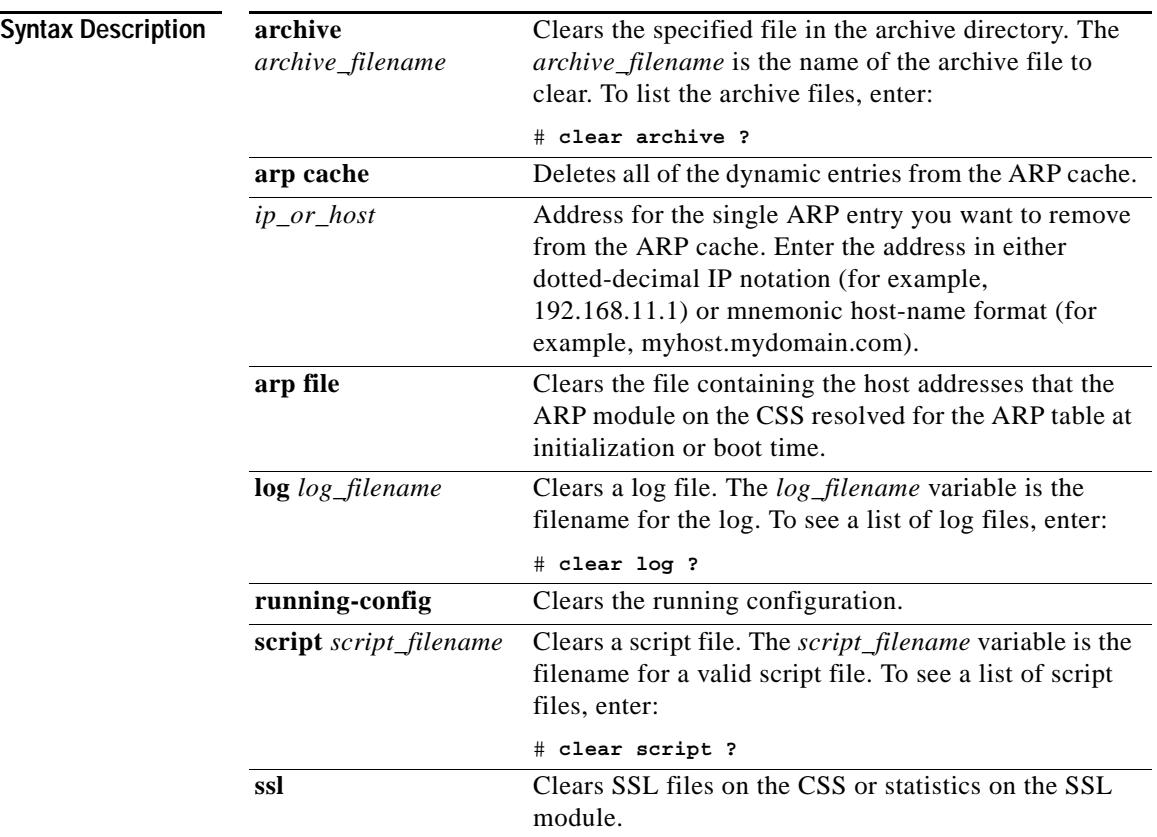

**The Second Second** 

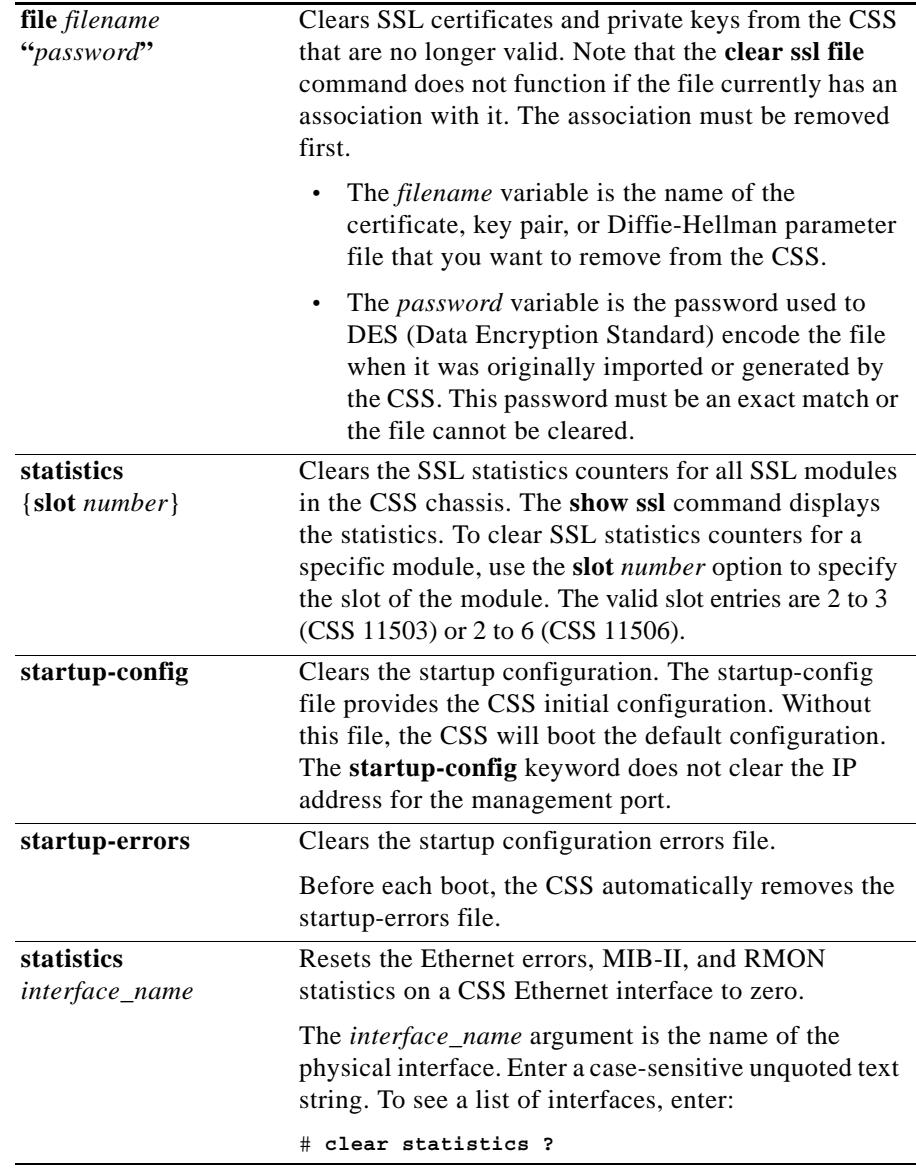

**Command Modes** SuperUser

┓

**Cisco Content Services Switch Command Reference**

H.

#### **Related Commands [archive](#page-4-0)**

**show arp show ether-errors show mibii show rmon show ssl update arp (config) arpscript (config) logging**

# **cliLogMessage subsystem**

To define a log message for a subsystem at a logging level, use the **cliLogMessage subsystem** command.

**cliLogMessage subsystem** *name* **"***message***" level** *level*

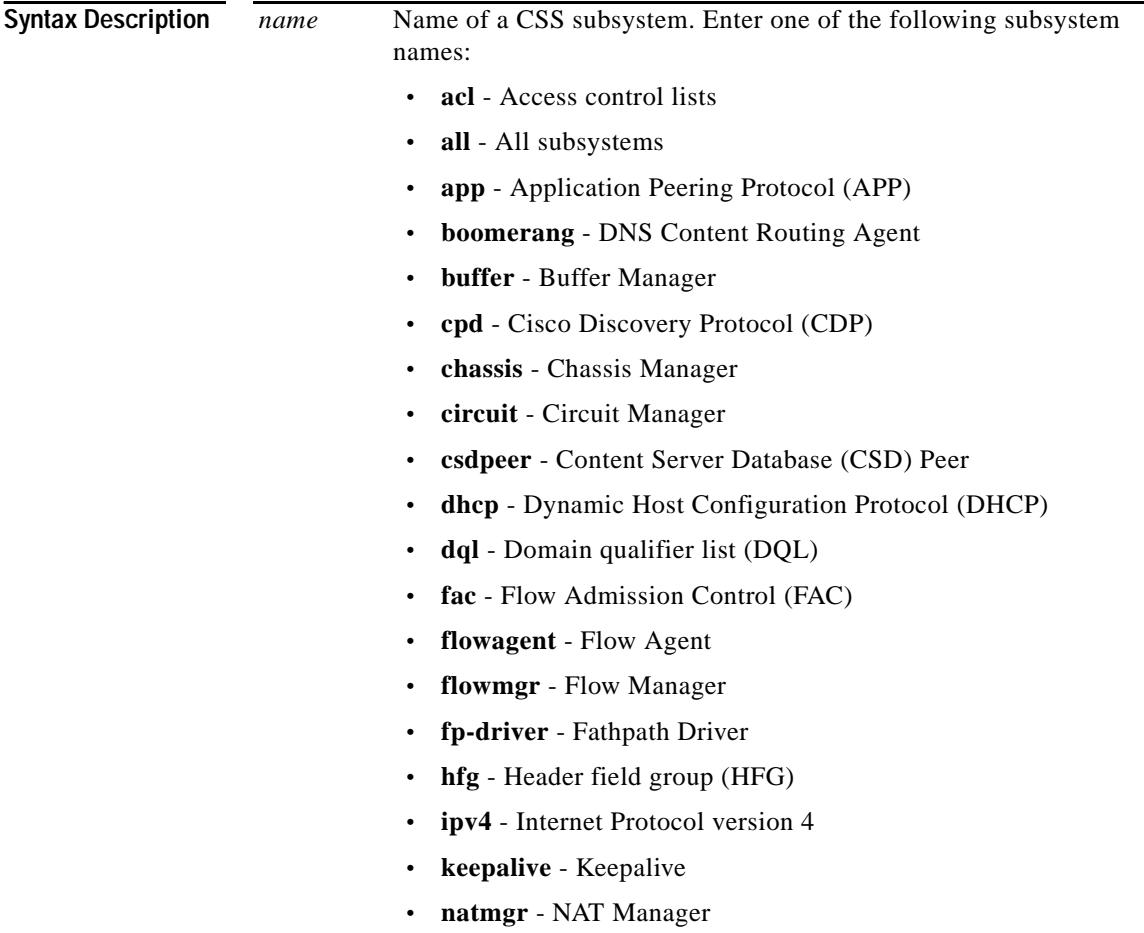

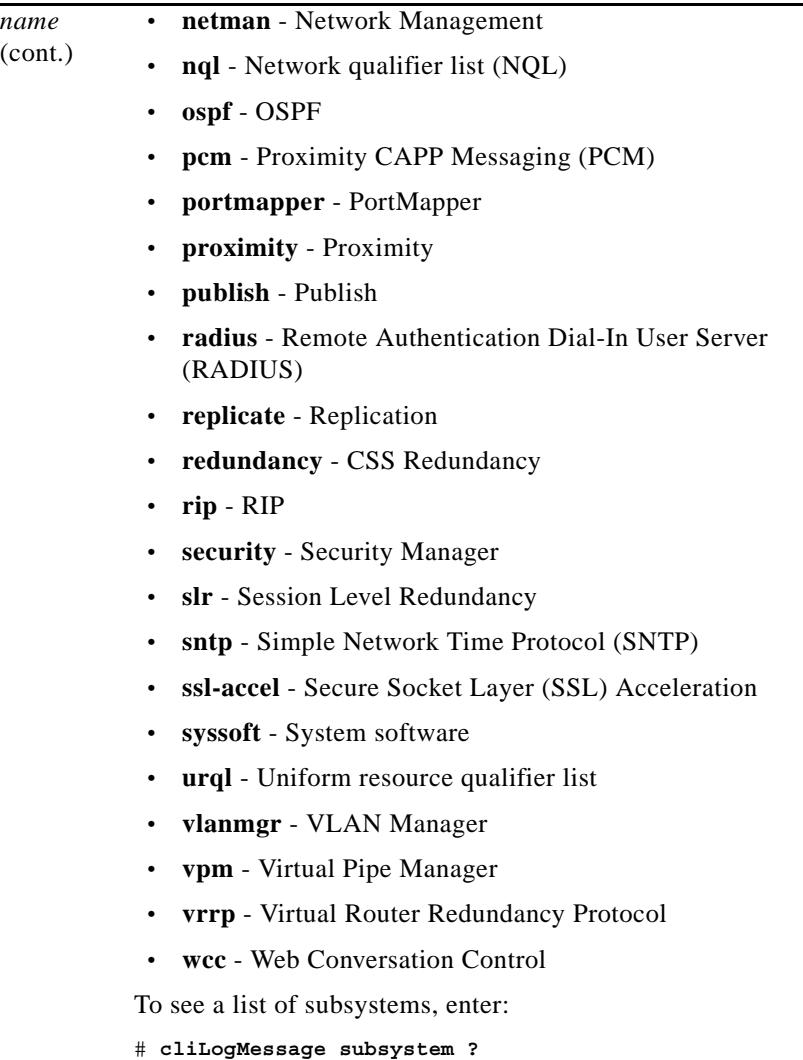

 $\blacksquare$ 

**The Second Second** 

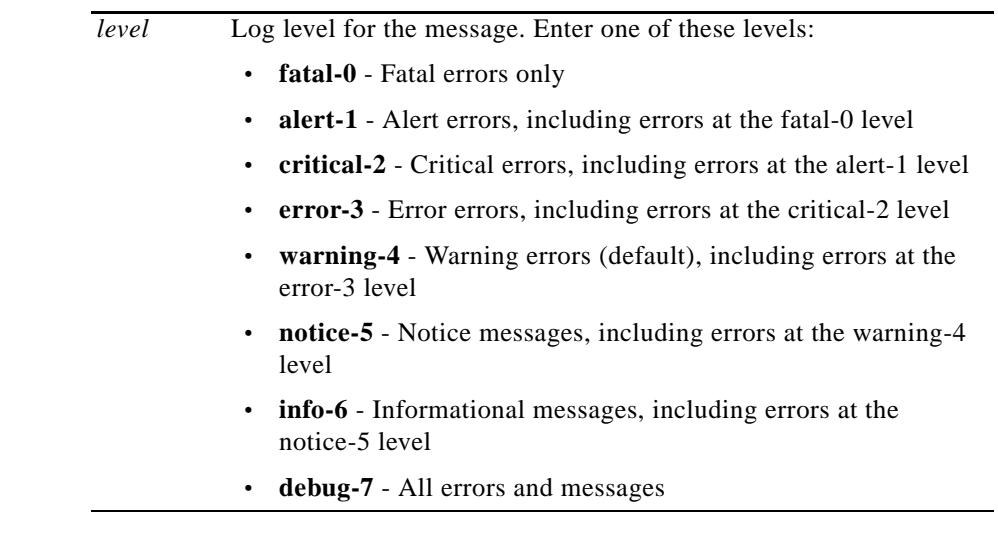

**Command Modes** All modes

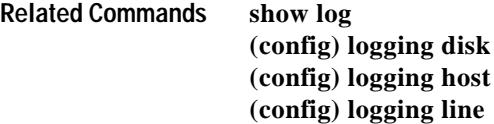

**Command Modes** SuperUser

## **clock date**

To set the date on the CSS, use the **clock date** command.

**clock date**

**Usage Guidelines** When you enter the clock date command, a prompt appears and shows the current date in the format you must use to enter the new date.

> Enter the month, day, and year as integers with dash characters separating them. For example, enter June 15th 2000 as 06-15-2000.

> If you use the **(config) date european-date** command, the format for entering the date is day, month, and year. For example, enter June 15th 2000 as 15-06-2000.

#### **Usage Guidelines** You cannot use the backspace key with the **clock date** command.

**Related Commands show clock (config) date european-date**

## **clock summer-time**

To set daylight saving time (DST) on the CSS, use the **clock summer-time**  command. Use the **no** form of this command to disable DST on the CSS.

**clock summer-time** *name* [**recurring** {*start\_week start\_day start\_month hh***:***mm end\_week end\_day end\_month hh***:***mm* {*offset*}} |**date** *dateStart monthStart yearStart hh***:***mm dateEnd monthEnd yearEnd hh***:***mm* {*offset*}]

**no clock summer-time**

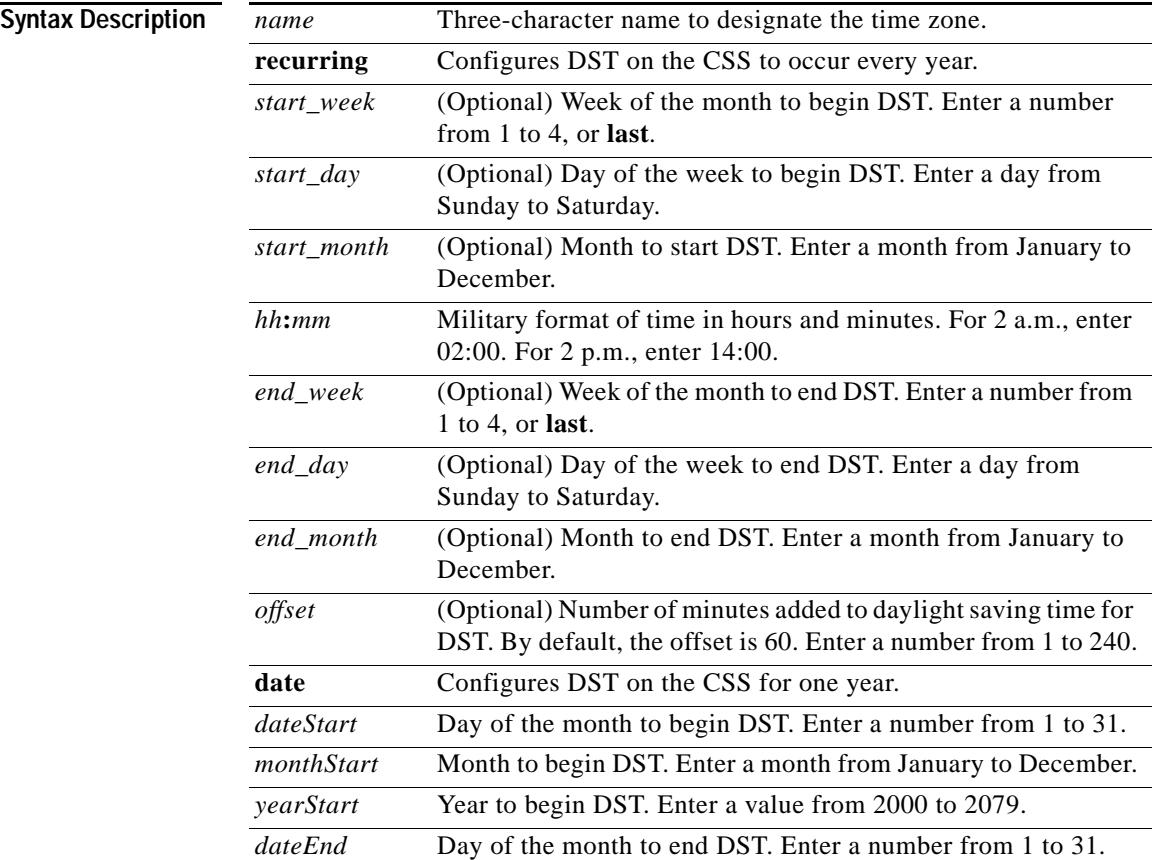

**Cisco Content Services Switch Command Reference**

T

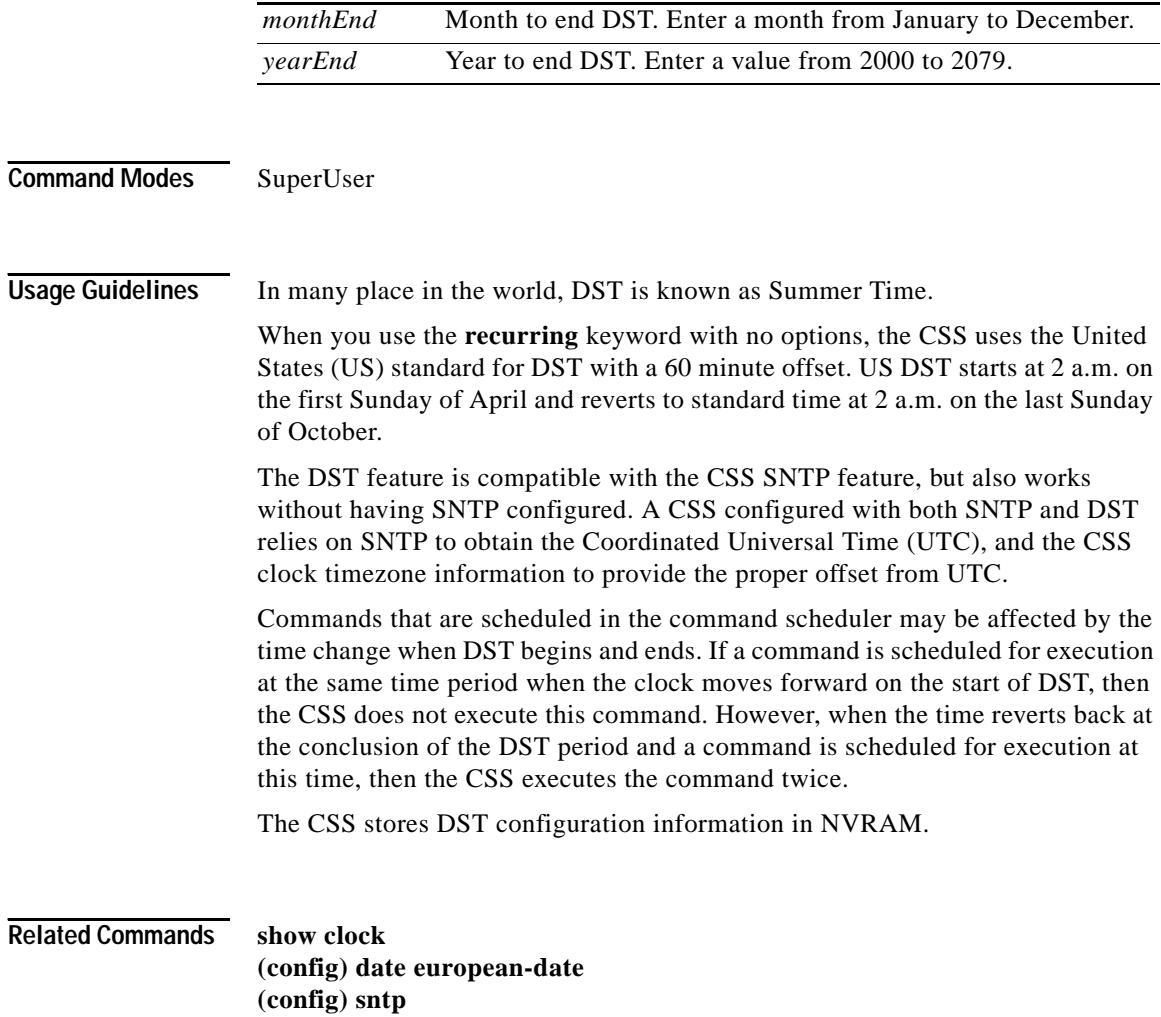

 $\blacksquare$ 

## **clock time**

To set the time on the CSS, use the **clock time** command.

**clock time**

**Command Modes** SuperUser

**Usage Guidelines** When you enter the **clock time** command, a prompt appears and shows the current time in the format you must use to enter the new time.

Enter the hour, minutes, and seconds as integers with colon characters separating them. For example, enter 12:23:14.

You cannot use the backspace key with the **clock time** command.

**Related Commands show clock (config) date european-date**

### **clock timezone**

To set the time zone to offset the Universal Time Coordinated (UTC) time from an SNTP server, use the **clock** command. Use the **no** form of the **clock timezone** command to reset the time zone information to 00:00:0.

**clock timezone** *name* **hour** *hours* {**before-UTC**|**after-UTC**} {**minute**  *minutes* {**before-UTC**|**after-UTC**}

#### **no clock timezone**

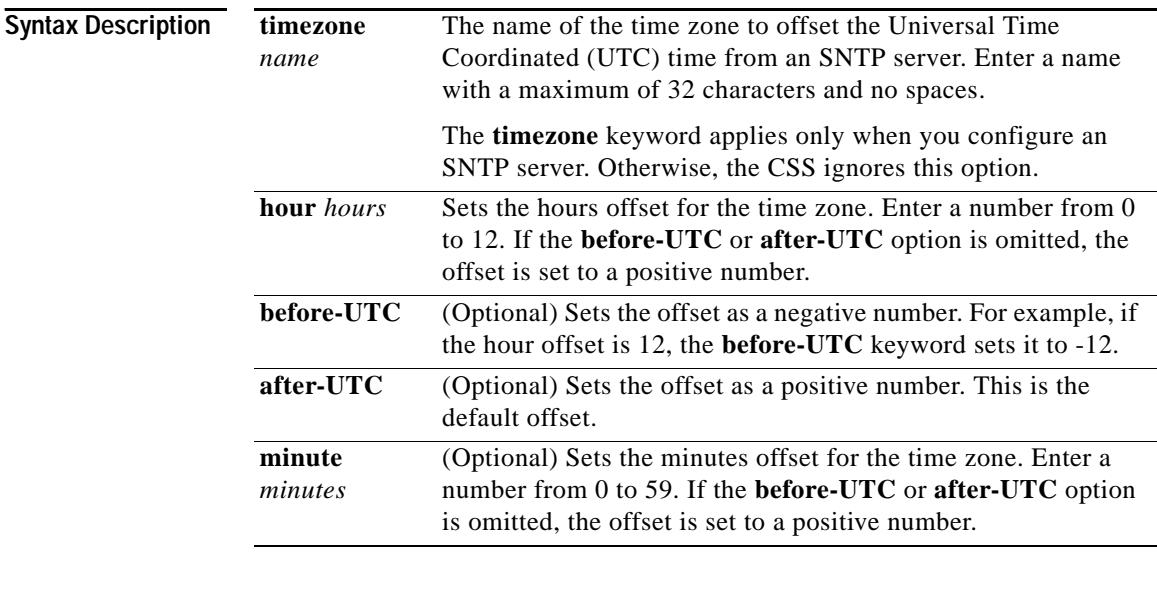

**Command Modes** SuperUser

**Related Commands show clock (config) date european-date (config) sntp**

# <span id="page-17-0"></span>**cls**

■

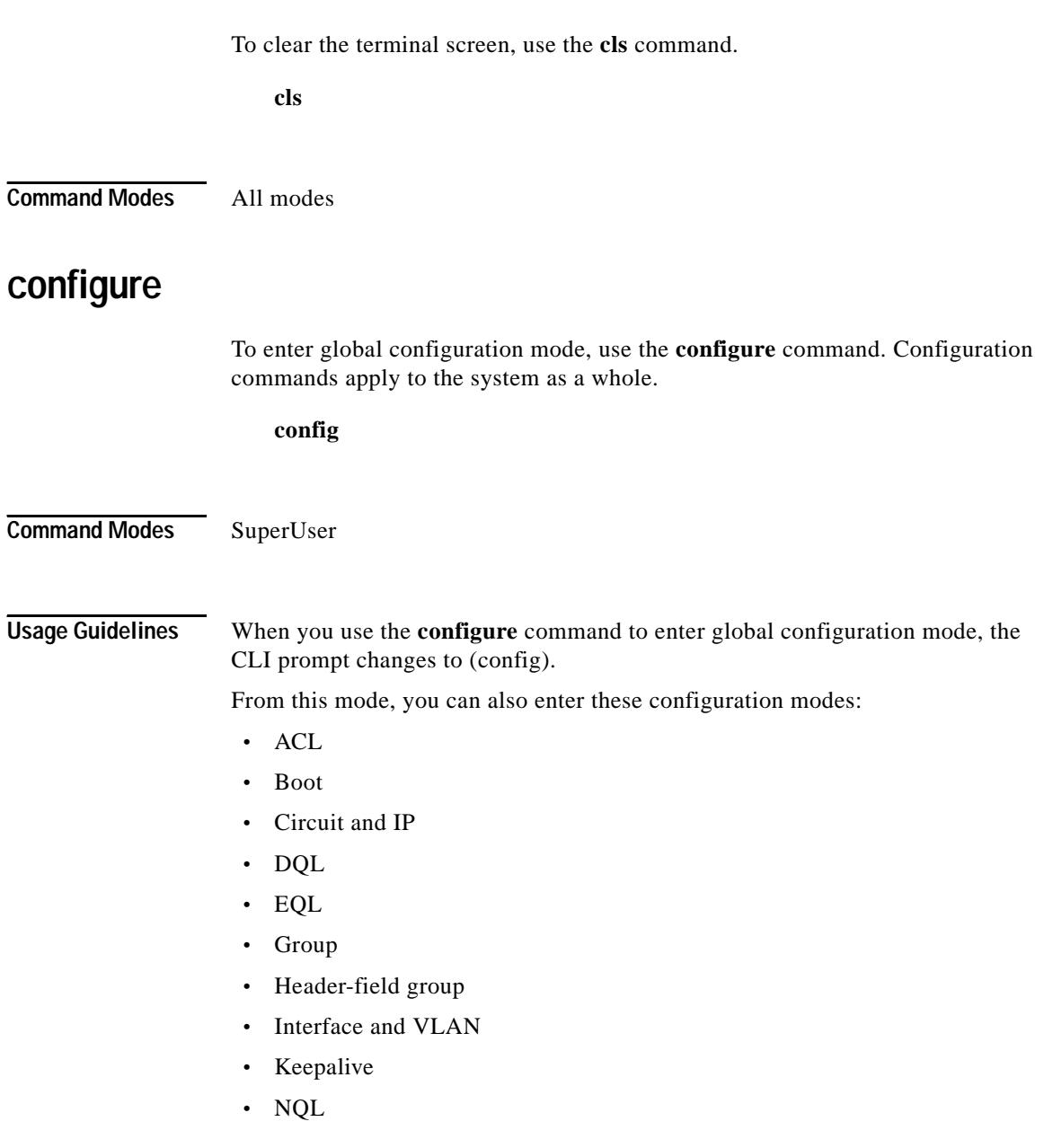

**Cisco Content Services Switch Command Reference**

 $\blacksquare$ 

- **•** Owner and Content
- **•** RMON alarm, RMON event, and RMON history
- **•** Service
- **•** SSL-proxy-list
- **•** URQL

For information about the commands available in these modes, see the "Global Configuration Mode Commands" section.

To exit the current configuration mode, enter **exit**.

To exit any configuration mode and return to SuperUser mode, press **Ctrl-Z**.

## **copy** *source\_disk\_slot*

To copy all of the contents or specified startup configuration, core dumps, logs, scripts, archive, and boot image files from the source disk to the destination disk in the CSS, use the **copy** *source\_disk\_slot* command. The CSS software creates the software directory and hierarchy on the destination disk.

**copy** *source\_disk\_slot* {**archive** *filename* {*destination\_filename*}|**archives** |**boot-image** *filename*|**core** *filename* {*destination\_filename*}|**cores** |**log** *filename* {*destination\_filename*}|**logs** |**script** *filename* {*destination\_filename*}|**scripts**|**startup-config**}

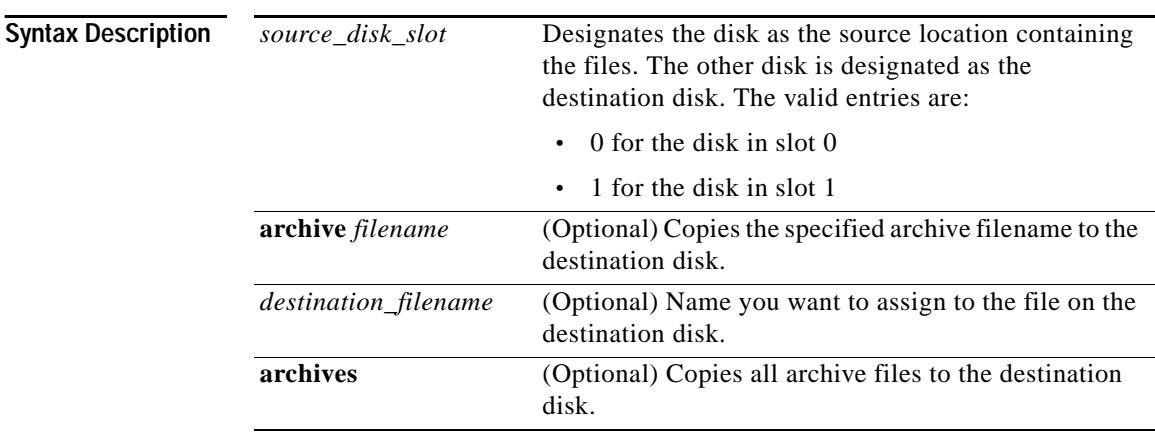

**Cisco Content Services Switch Command Reference**

L

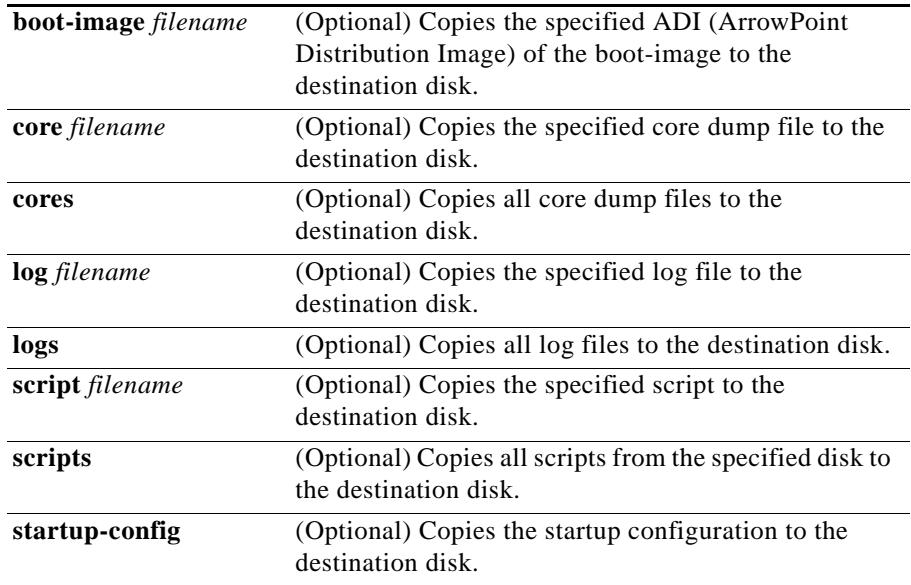

#### **Command Modes** SuperUser

**Usage Guidelines** You can use the **copy** *disk\_slot* command only on an 11500 series SCM (System Control Module) with two disks. Make sure that an equivalent release of CSS software is present on the destination disk before you copy files to it. If necessary, copy the boot-image to the destination disk before copying a startup-config, log, or script file.

#### **Related Commands script show installed-software (config) logging**

### <span id="page-20-0"></span>**copy**

To copy files to and from File Transfer Protocol (FTP) and Trivial File Transfer Protocol (TFTP) servers, use the **copy** command. The keywords for this command are:

- **• [copy core](#page-21-0)** Copies a core dump file
- **• [copy ftp](#page-22-0)** Copies from an FTP server
- **• [copy log](#page-24-0)** Copies a log file
- **• [copy profile](#page-25-0)** Copies the running profile
- **• [copy running-config](#page-26-0)** Copies the running configuration
- **• [copy script](#page-27-0)** Copies a script file
- **• [copy ssl](#page-28-0)** Imports or exports certificates and private keys from or to the CSS
- **• [copy startup-config](#page-30-0)** Copies the startup configuration
- **• [copy tftp](#page-31-0)** Copies from a TFTP server

For information about these commands and any associated options, see the **copy** commands in this section.

**Command Modes** SuperUser

#### <span id="page-21-0"></span>**copy core**

**College** 

To copy a core dump file from the CSS to an FTP or TFTP server, use the **copy core** command.

**copy core** *core\_filename* [**ftp** *ftp\_record*|**tftp** *ip\_or\_host*] *filename*

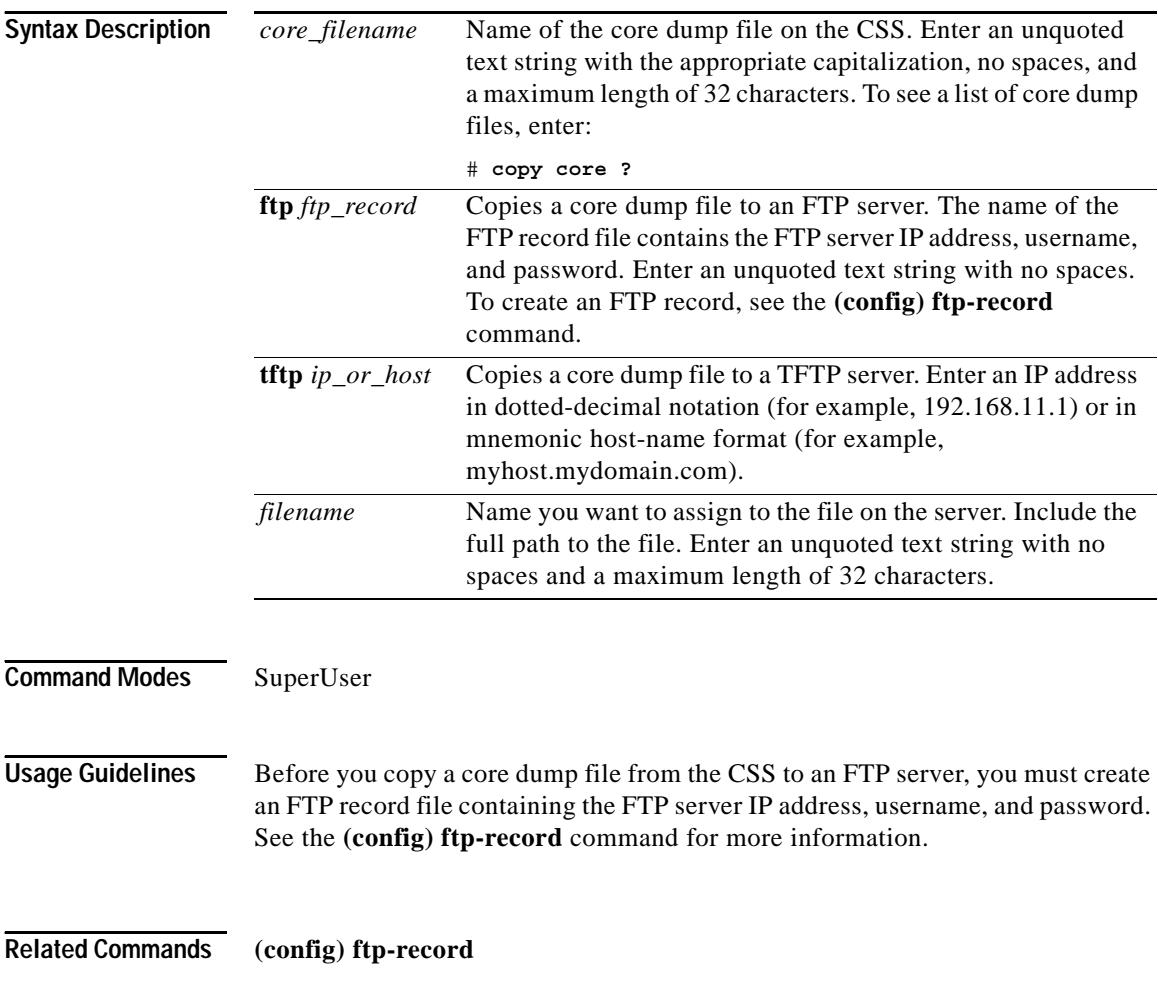

**Cisco Content Services Switch Command Reference**

#### <span id="page-22-0"></span>**copy ftp**

To copy an ArrowPoint Distribution Image (ADI), CiscoView Device Manager (CVDM) file, script file, or startup configuration file from an FTP server to the CSS, use the **copy ftp** command.

**copy ftp** *ftp\_record filename* [**boot-image**|**gui-image**|**script** *script\_filename* |**startup-config**]

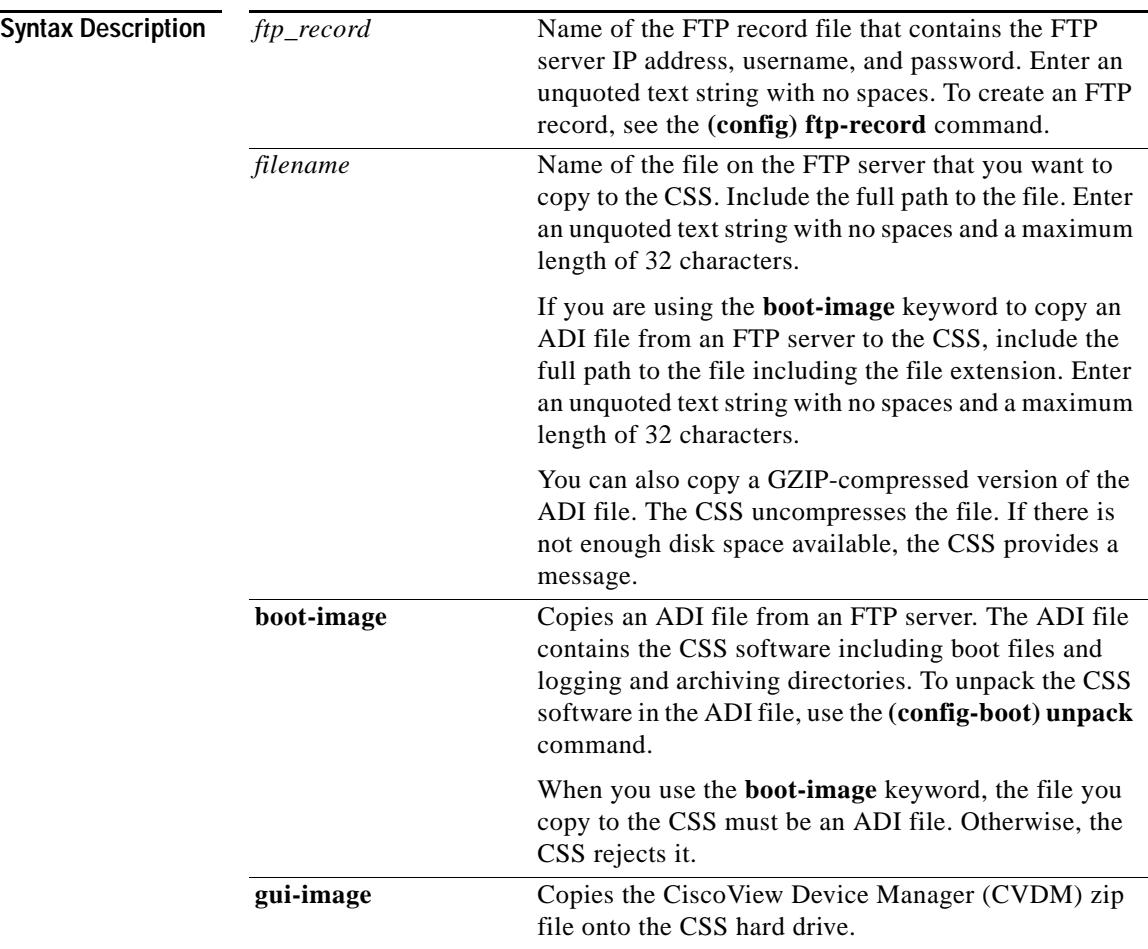

 $\blacksquare$ 

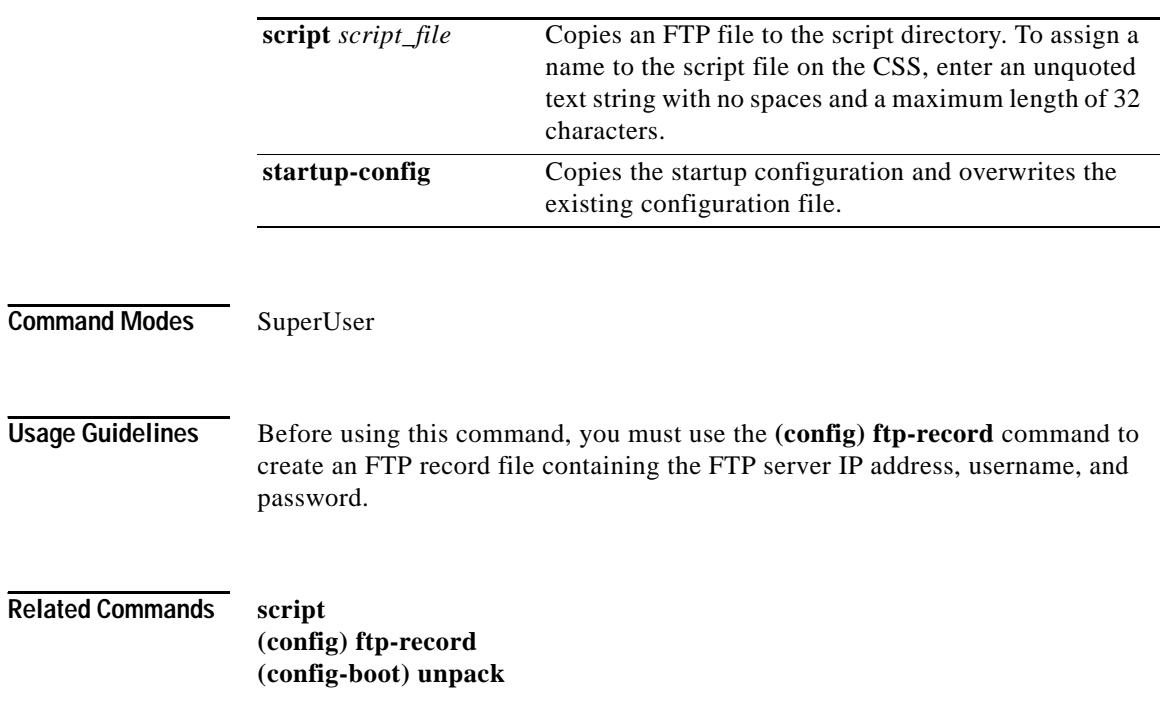

 $\blacksquare$ 

H.

### <span id="page-24-0"></span>**copy log**

To copy a log file from the CSS to an FTP or TFTP server, use the **copy log**  command.

**copy log** *log\_filename* [**ftp** *ftp\_record*|**tftp** *ip\_or\_host*] *filename*

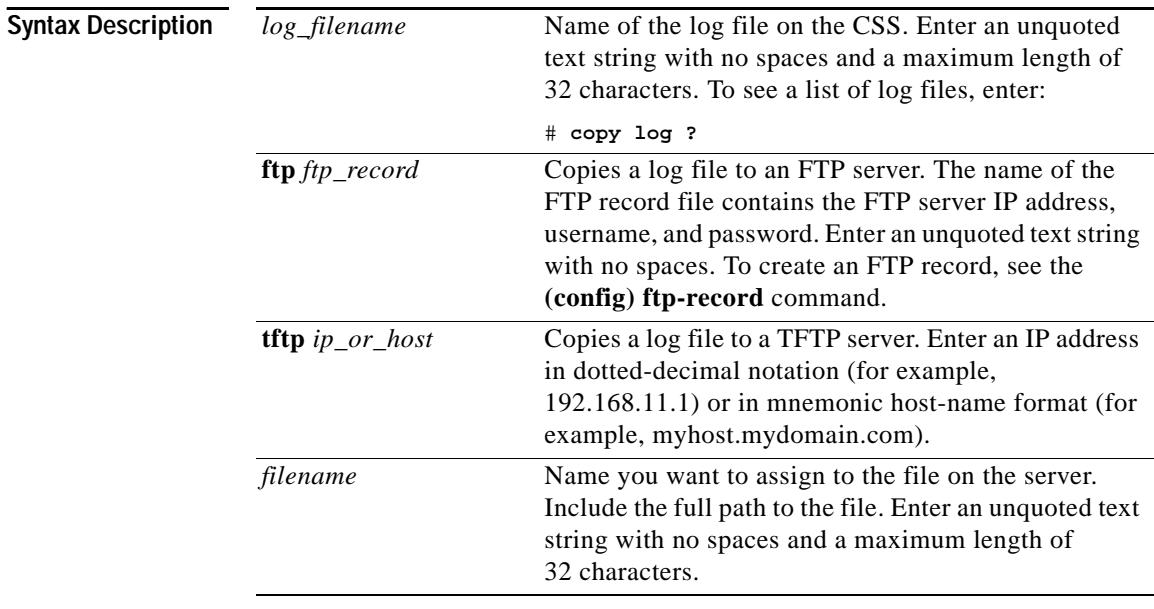

**Command Modes** SuperUser

**Related Commands (config) ftp-record (config) logging**

#### <span id="page-25-0"></span>**copy profile**

To copy the running profile from the CSS to an FTP server, TFTP server, your user profile, or the default profile, use the **copy profile** command.

**copy profile** [**default-profile**|[**ftp** *ftp\_record*|**tftp** *ip\_or\_host*] *filename*|**user-profile**]

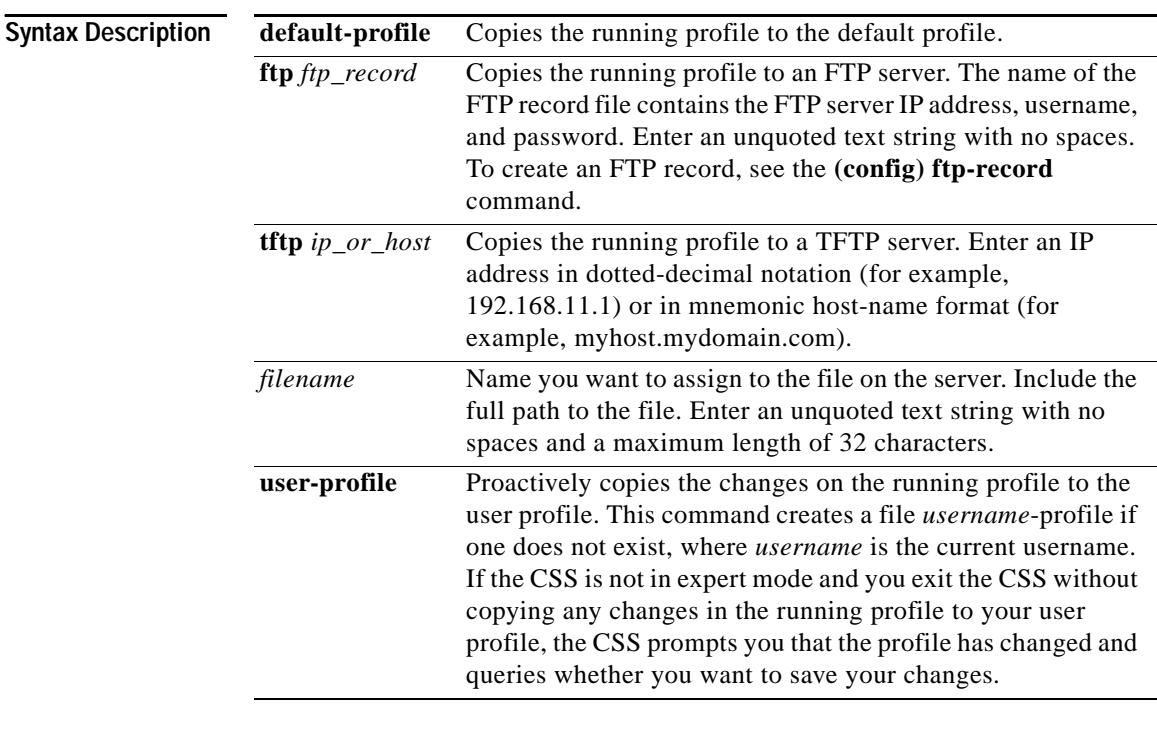

**Command Modes** SuperUser

**Related Commands (config) ftp-record**

#### <span id="page-26-0"></span>**copy running-config**

To copy the running configuration to an FTP or TFTP server or to the startup configuration file on the CSS disk, use the **copy running-config** command.

**copy running-config** [[**ftp** *ftp\_record*|**tftp** *ip\_or\_host*] *filename*|**startup-config**]

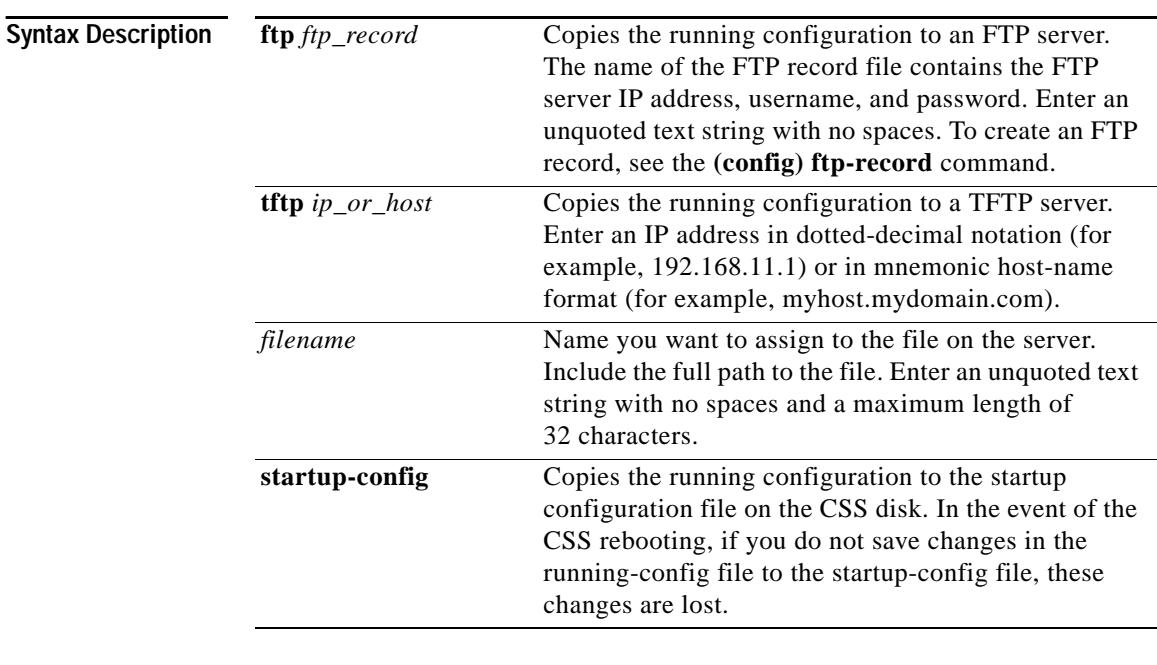

**Command Modes** SuperUser

**Related Commands (config) ftp-record**

### <span id="page-27-0"></span>**copy script**

**College** 

To copy a script file from the CSS to an FTP or TFTP server, use the **copy script**  command. To create a script file, see the **script** command.

**copy script** *script\_file* [**ftp** *ftp\_record*|**tftp** *ip\_or\_host*] *filename*

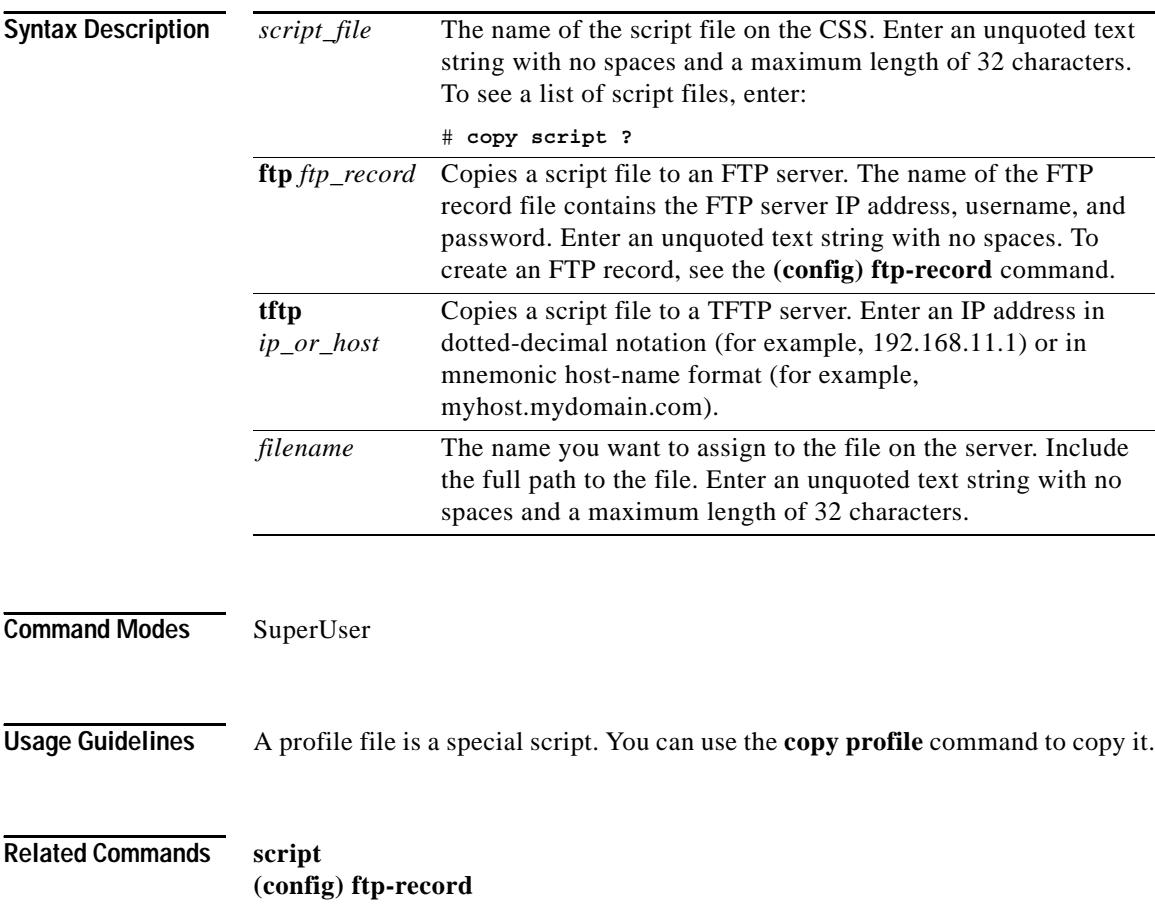

#### <span id="page-28-0"></span>**copy ssl**

To import or export certificates and private keys from or to an 11500 series CSS, use the **copy ssl** command. A secure location on the CSS disk stores all files imported into the CSS.

**copy ssl** [**ftp**|**sftp**] *ftp\_record* [**import** *filename* [*format*] **"***password***"**  {**"***passphrase***"**}|**export** *filename2* **"***password***"**]

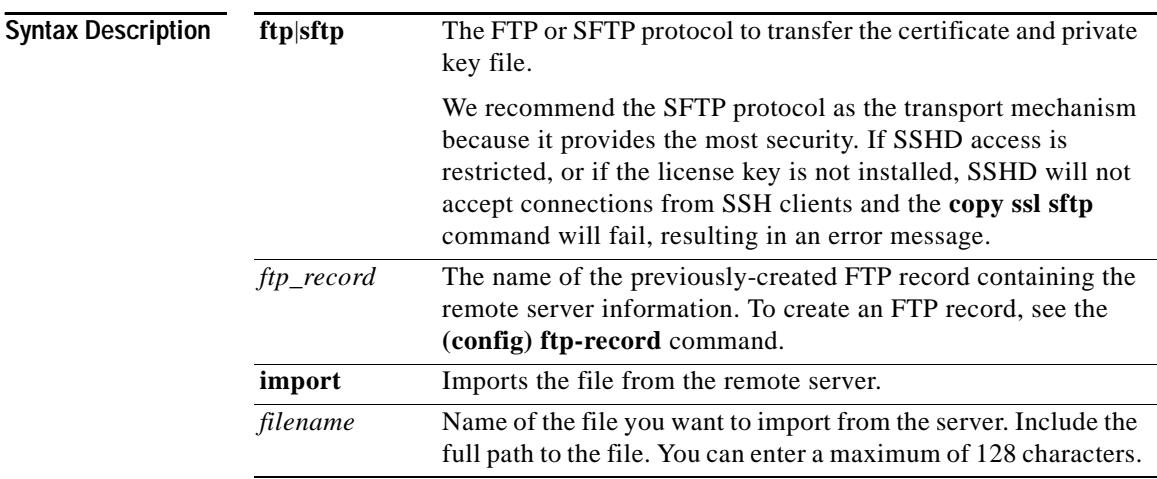

T

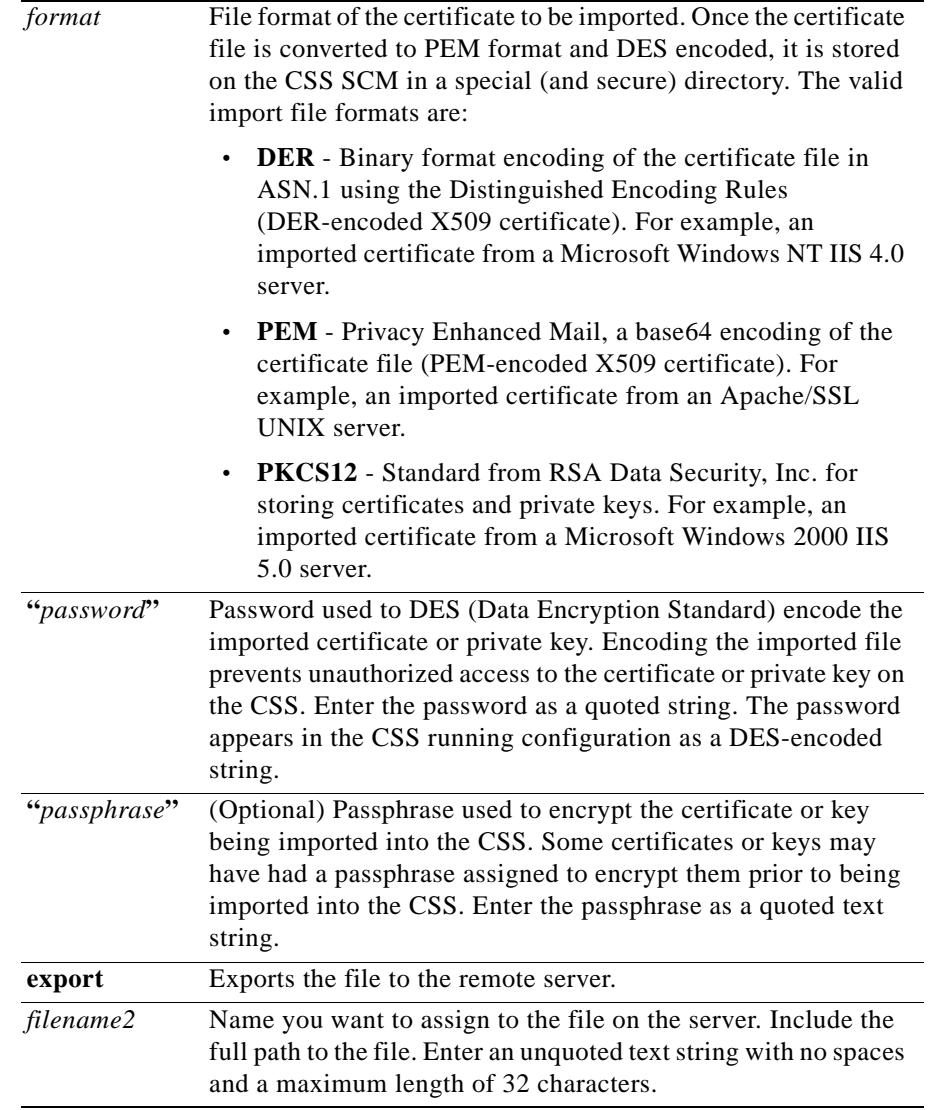

#### **Command Modes** SuperUser

٦

**Cisco Content Services Switch Command Reference**

**Usage Guidelines** An imported file can contain certificates, RSA or DSA key pairs, or Diffie-Hellman parameters. You must distinguish whether the files contain certificates, privates keys, or Diffie-Hellman parameters by associating the specific contents to a filename.

**Related Commands (config) ftp-record**

#### <span id="page-30-0"></span>**copy startup-config**

To copy the startup configuration to an FTP or TFTP server or to the running configuration, use the **copy startup-config** command.

**copy startup-config** [[**ftp** *ftp\_record*|**tftp** *ip\_or\_host*] *filename*|**running-config**]

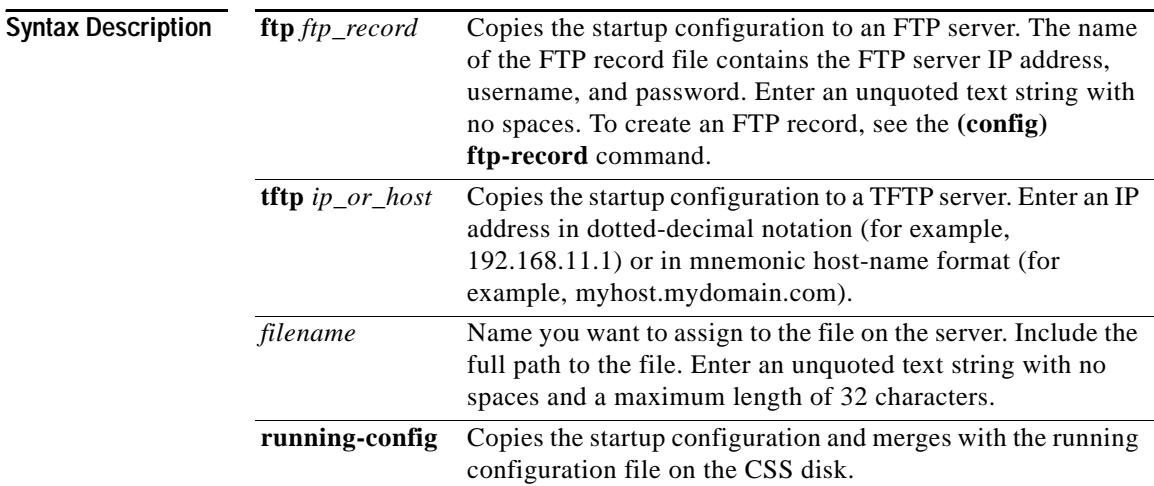

**Command Modes** SuperUser

#### **Related Commands (config) ftp-record**

#### <span id="page-31-0"></span>**copy tftp**

To copy files from a TFTP server to the script directory or overwrite the startup configuration on the CSS, use the **copy tftp** command.

**copy tftp** *ip\_or\_host filename* [**script** *script\_file*|**startup-config**]

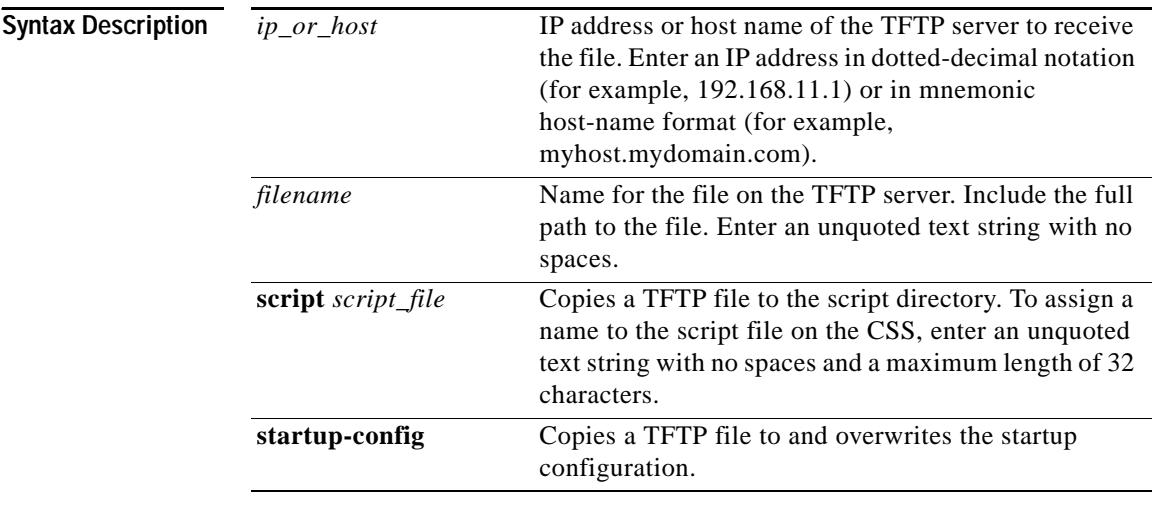

**Command Modes** SuperUser

**Related Commands script**

T

# <span id="page-32-0"></span>**disable**

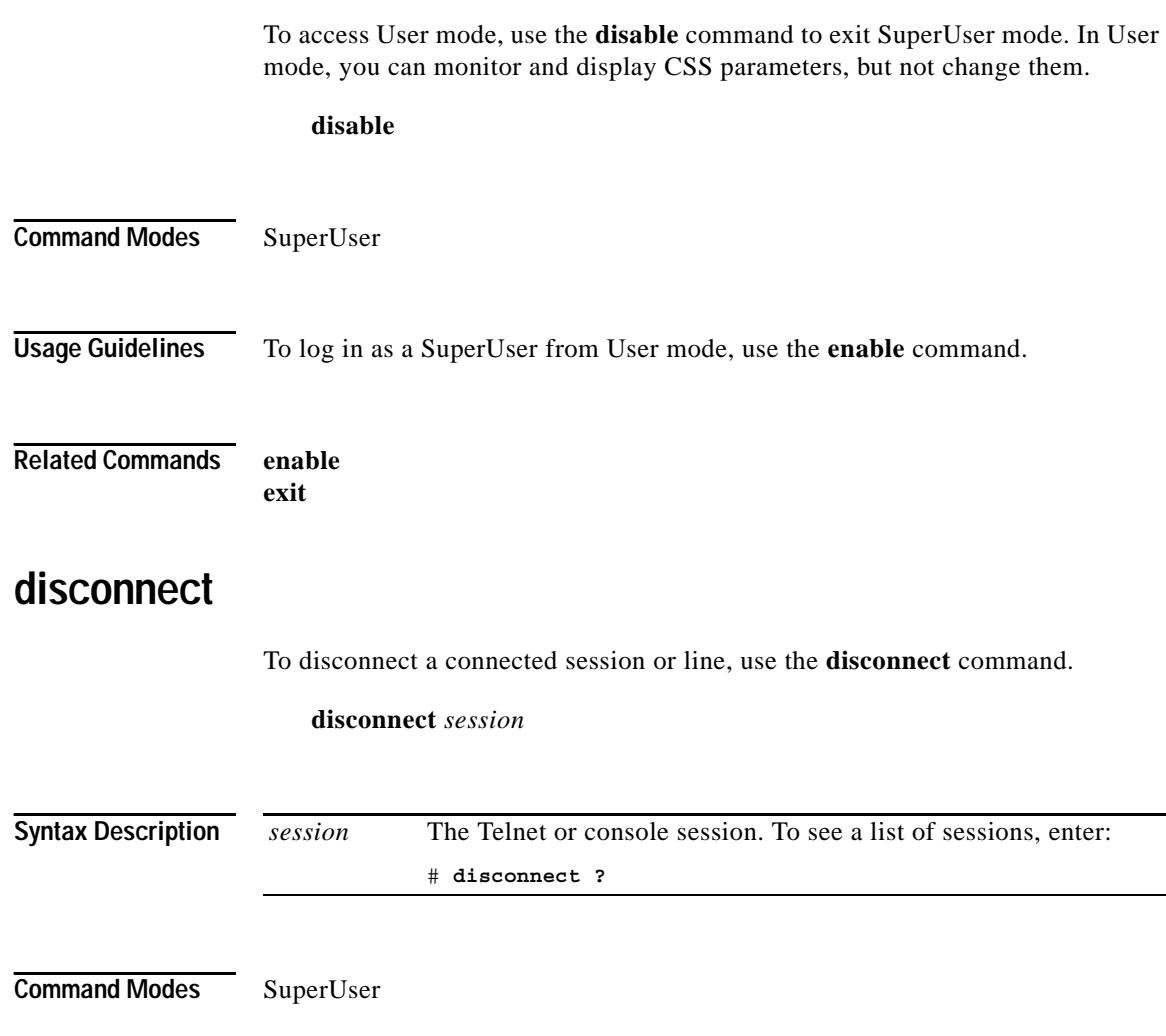

T.

### **dns resolve**

To resolve a host name by querying the configured DNS server on the CSS, use the **dns resolve** command.

**dns resolve** *host\_name*

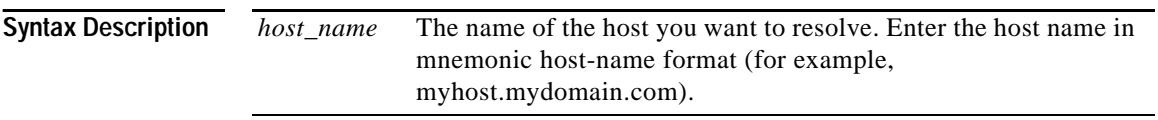

**Command Modes** All modes

## **dns-boomerang client zero**

To clear the statistics for a configured domain displayed through the **show dns-boomerang client** command, use the **dns-boomerang client zero** command.

**dns-boomerang client zero**

**Command Modes** SuperUser and all configuration modes

**Related Commands show dns-boomerang client**

### <span id="page-34-0"></span>**echo**

L

To enable terminal echo and optionally echo a message with or without a line feed, use the **echo** command. This is useful when creating scripts and controlling output. Typical use of this command is in a script file. Use the **no** form of this command to disable terminal echo.

**echo** {**-n**} {**"***message***"**}

**no echo**

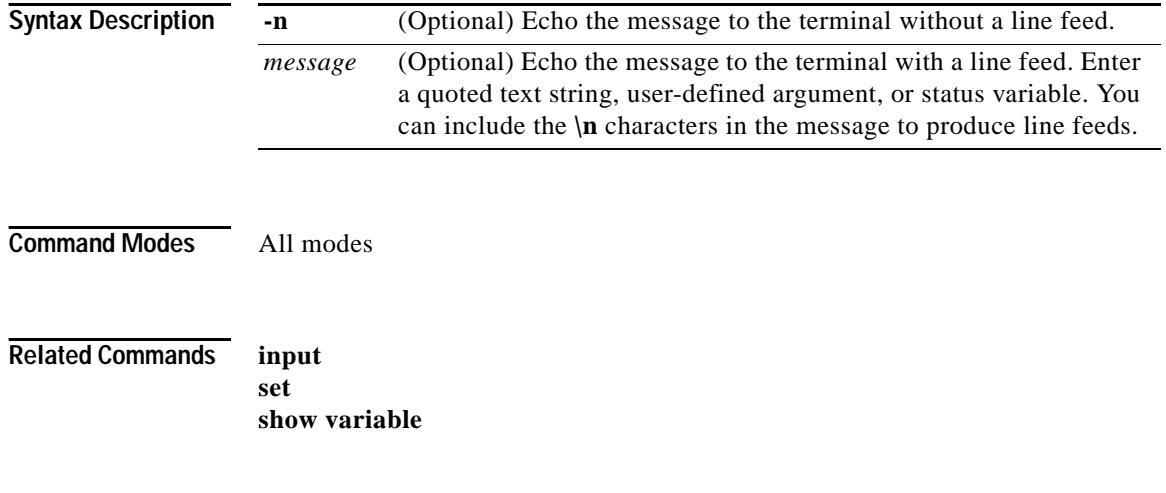

# <span id="page-35-0"></span>**enable**

 $\blacksquare$ 

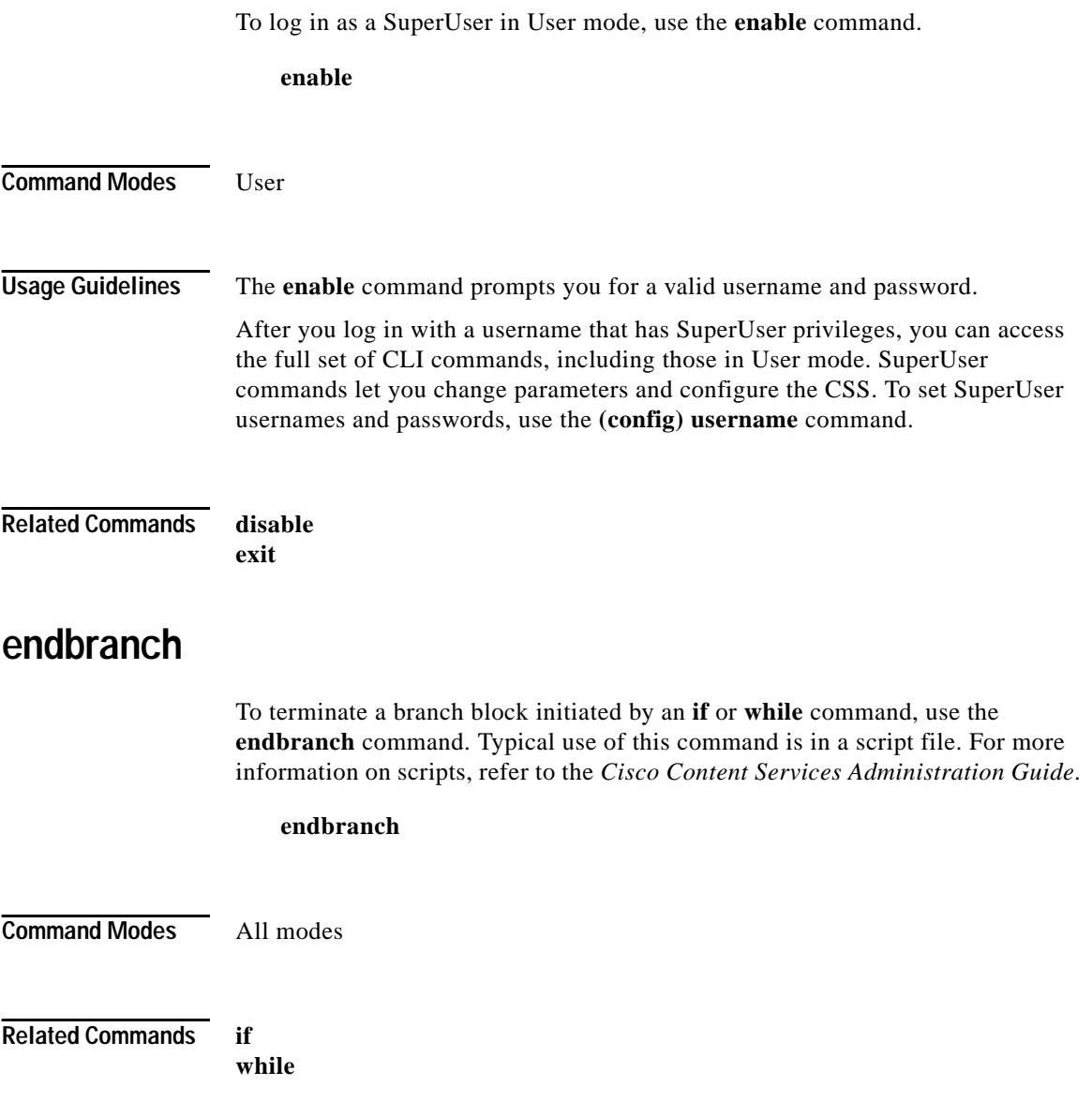

<span id="page-35-1"></span> $\blacksquare$ 

H.

# <span id="page-36-0"></span>**exit**

Use the **exit** command to exit from:

- **•** The current mode and return to the previous mode. If you are in User or SuperUser mode, this command ends the CLI session and disconnects the line.
- **•** An upper-branch block.
- **•** A current script.

**exit** {**branch**|**script** {*status*}}

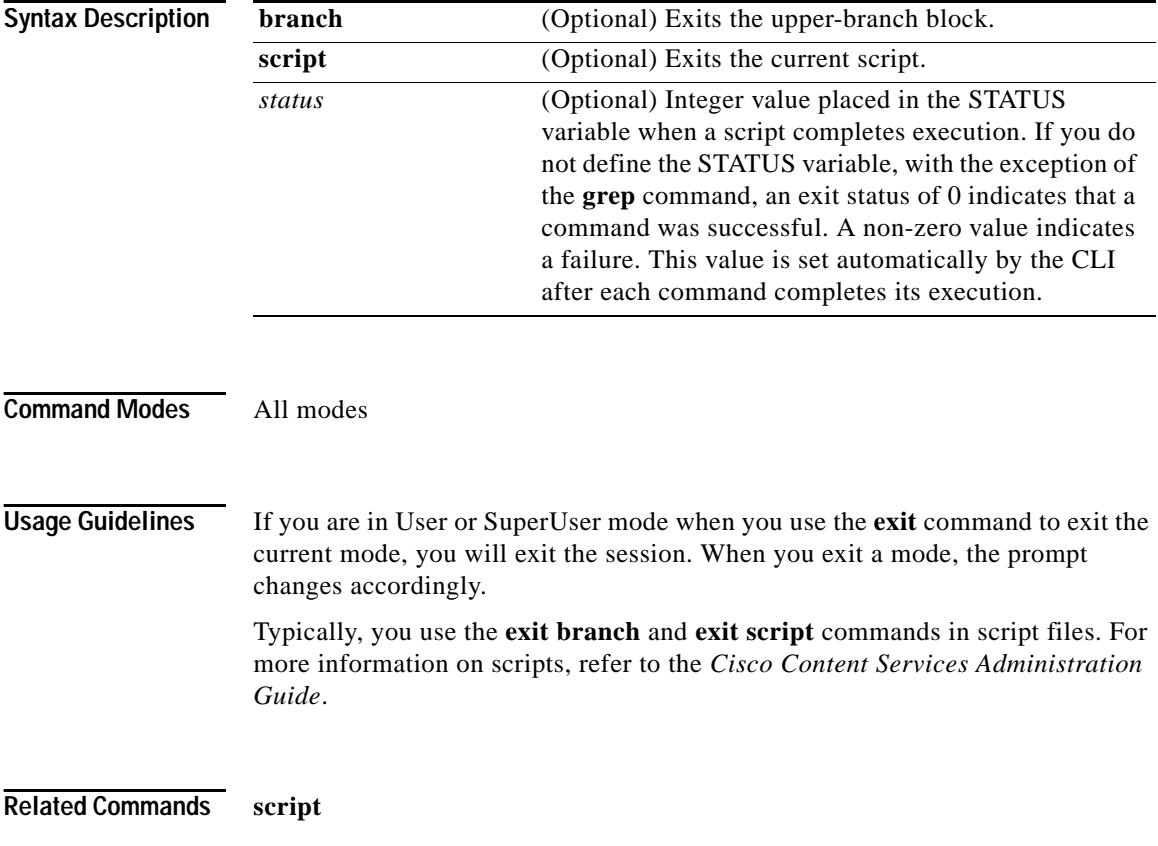

### **expert**

To turn on expert mode, use the **expert** command. In expert mode, the CLI does not ask for confirmation before you execute commands that could delete or radically change operating parameters. Expert mode is off by default. Use the **no** form of this command to reset expert mode to its default setting of off.

**expert**

**no expert**

**Command Modes** SuperUser

**Usage Guidelines** Your user profile contains the expert mode setting when you log in to the CSS. If you change this setting during a CSS session, you can permanently save the setting in your profile by using the **[copy running-config](#page-26-0)** command. Or when you exit a CLI session, you can respond with a **y** when the CSS prompts you that the profile has changed and queries whether you want to save the changes to the user profile.

### **find ip address**

To search the CSS configuration for the specified IP address, use the **find ip address** command. You can include a netmask for subnet (wildcard) searches. This search can help you avoid IP address conflicts when you configure the CSS.

When you use this command, it checks services, source groups, content rules, ACLs, the management port, syslog, APP sessions, and local interfaces for the specified address. If the address is found, the locations of its use are displayed. If no addresses are found, you are returned to the command prompt.

**find ip address** *ip\_or\_host* {*subnet\_mask*|**range** *number*}

**Tara** 

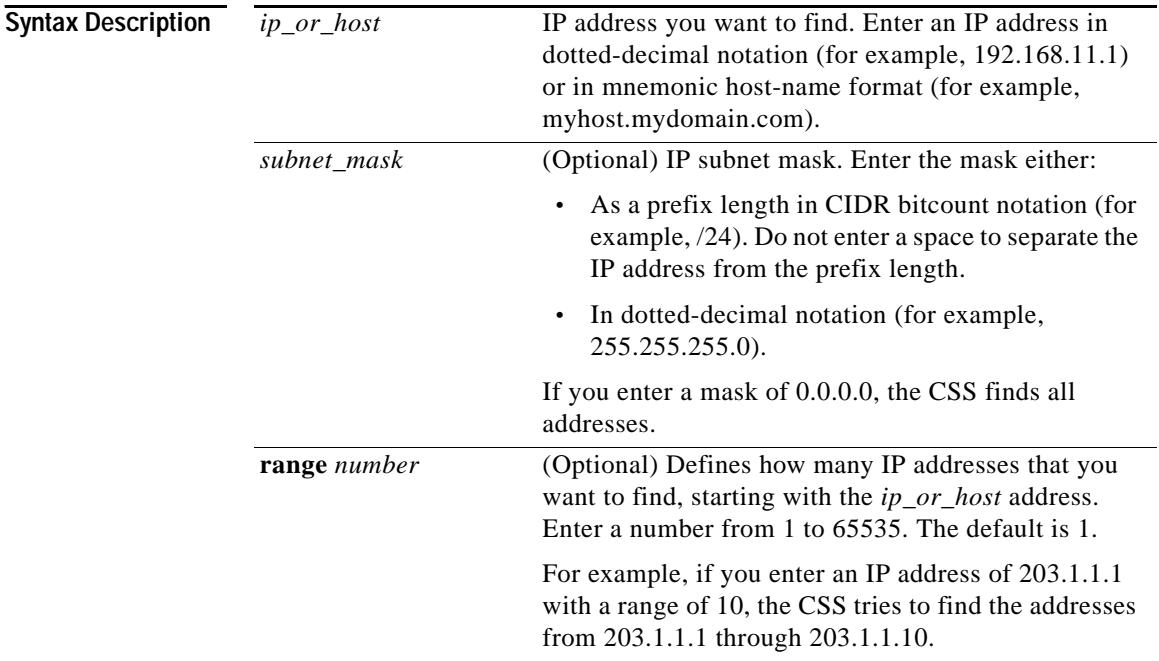

**Command Modes** All modes

 $\blacksquare$ 

ш

## **flow statistics**

To display statistics on currently allocated flows or inactive redundant flows, use the **flow statistics** command.

**flow statistics** {**dormant**}

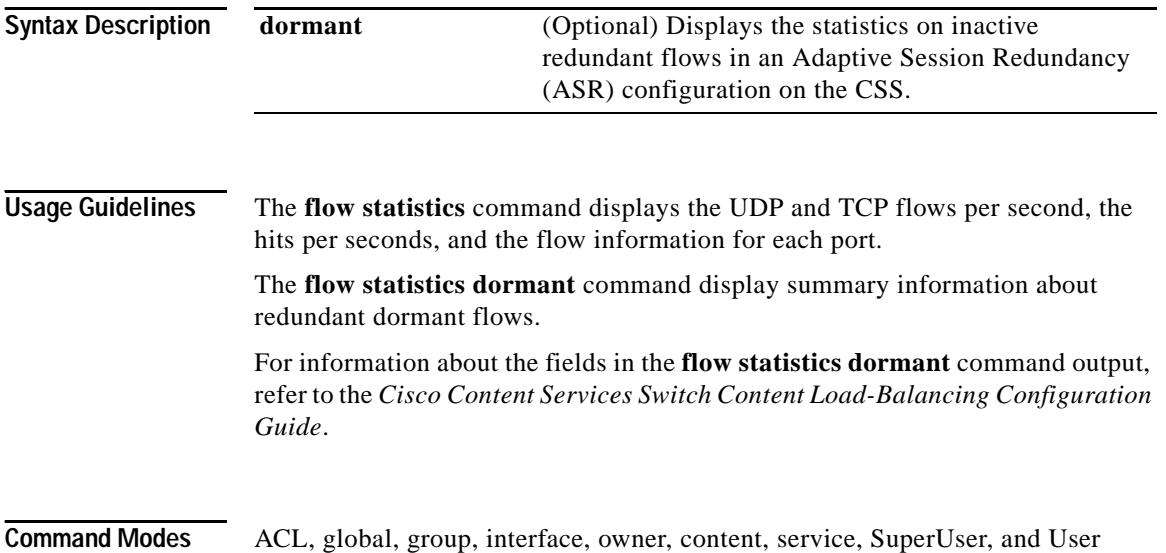

**Tara** 

# **format**

To format a disk in the CSS, use the **format** command.

**format** *disk\_slot* {**quick**}

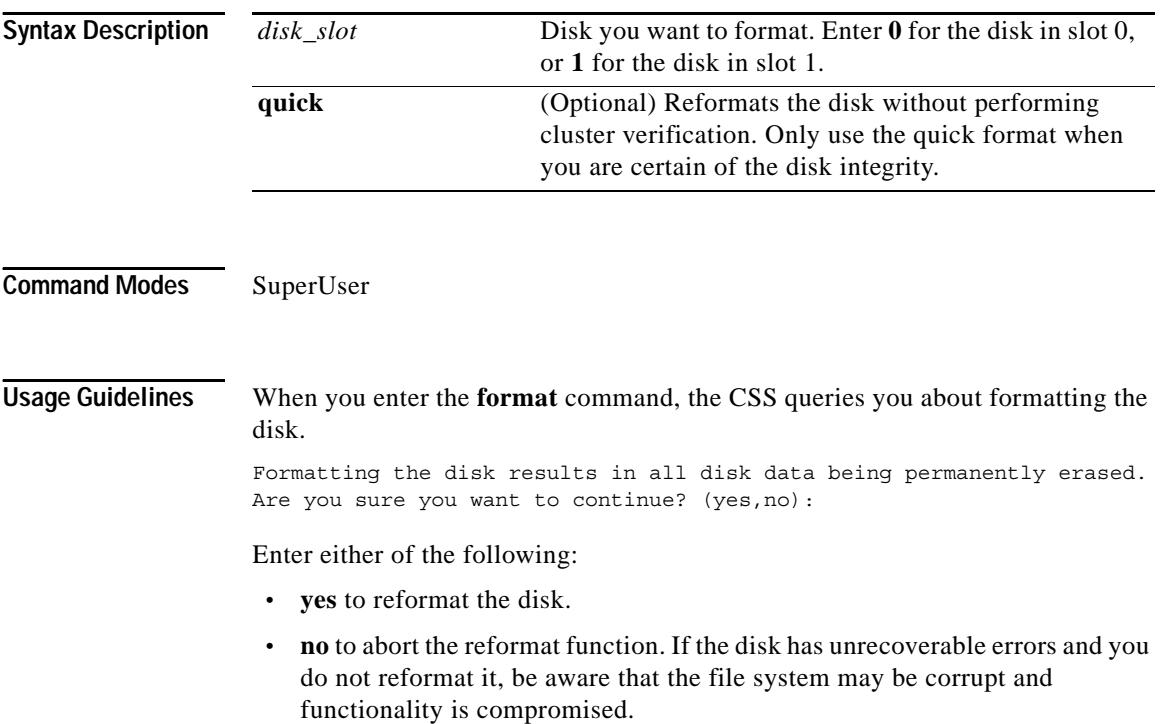

# <span id="page-41-0"></span>**function**

**College** 

To create a function and call it within a script, use the **function** command.

**function** *name* [**begin**|**end**|**call** {**"***values ...***"**}|**return** {**"***values ...***"**}]

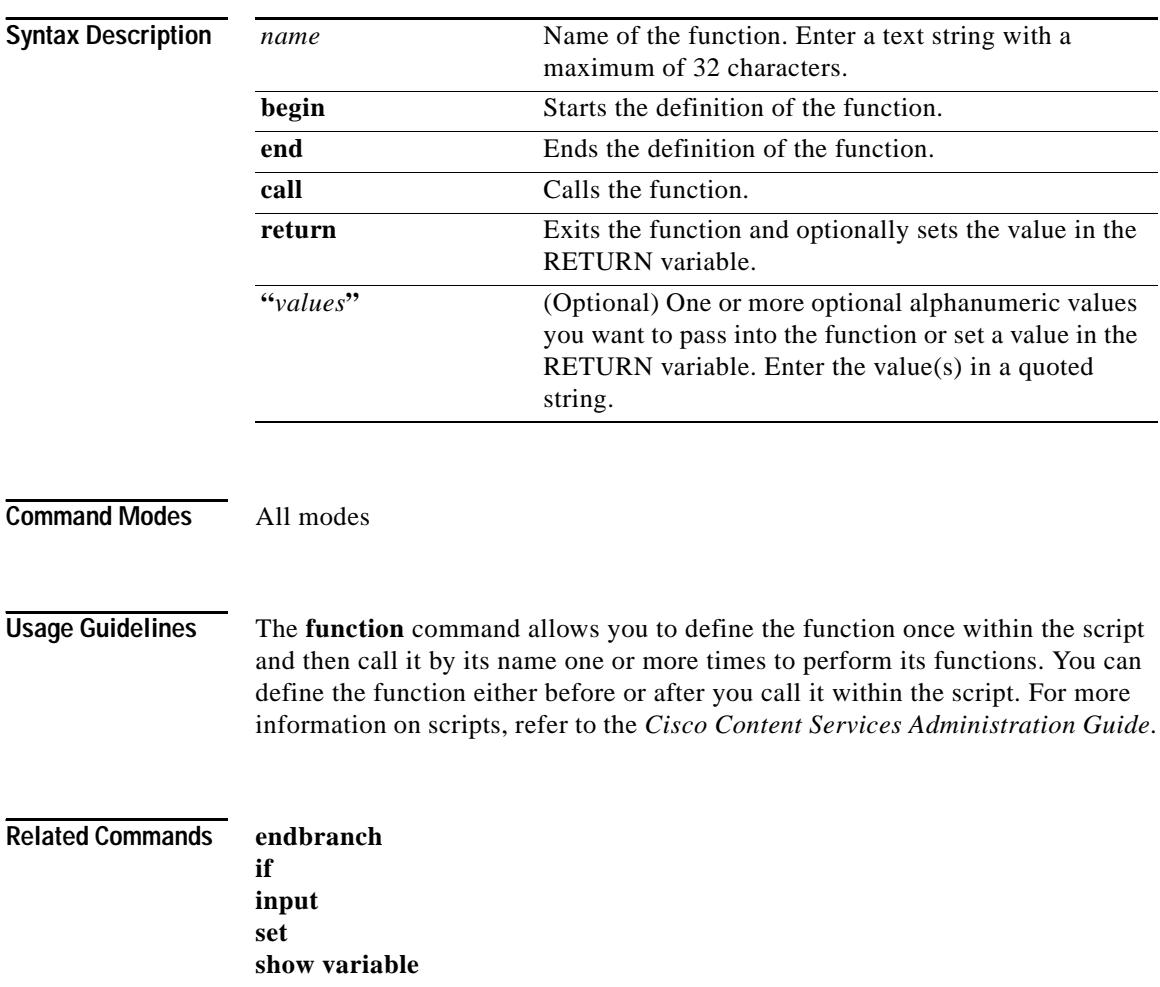

a ka

a l

# <span id="page-42-0"></span>**help**

To display CLI help on all or a specified topic, use the **help** command. The CLI also provides other forms of context-sensitive help. See the "Getting CLI Help" section in Chapter 1, Using the Command-Line Interface

#### **help** [**commands**|**configuration**|**keys**|**modes**|**variables**]

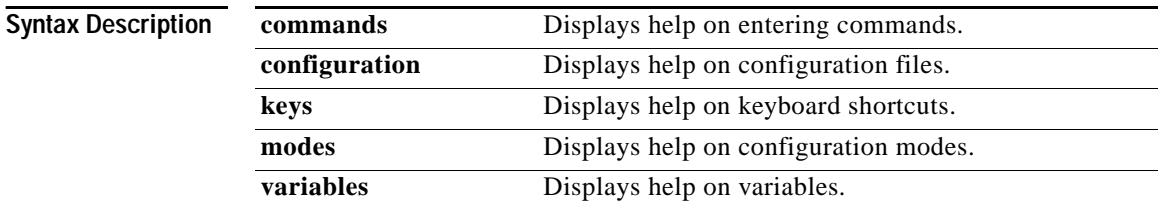

**Command Modes** All modes

# **history length**

To modify the history buffer length, use the **history length** command. The command-line history buffer stores the most recent CLI commands that you have entered. Use the **no** form of this command to restore the history buffer to the default of 20 lines.

**history length** *buffer\_length*

#### **no history length**

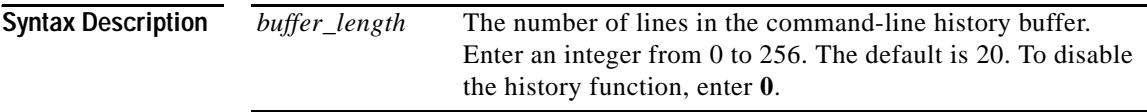

**Command Modes** SuperUser

**Cisco Content Services Switch Command Reference**

# <span id="page-43-0"></span>**if**

To initiate conditional branch execution of a branch block, use the **if** command. This branch construct is available with an interactive session or within a script. Typically, you use this command in a script. You can nest any number of commands in a branch block including nested branch blocks.

**if**  $[constant|variable_name]$  { "*operator(s)*" "*operand(s)*"}

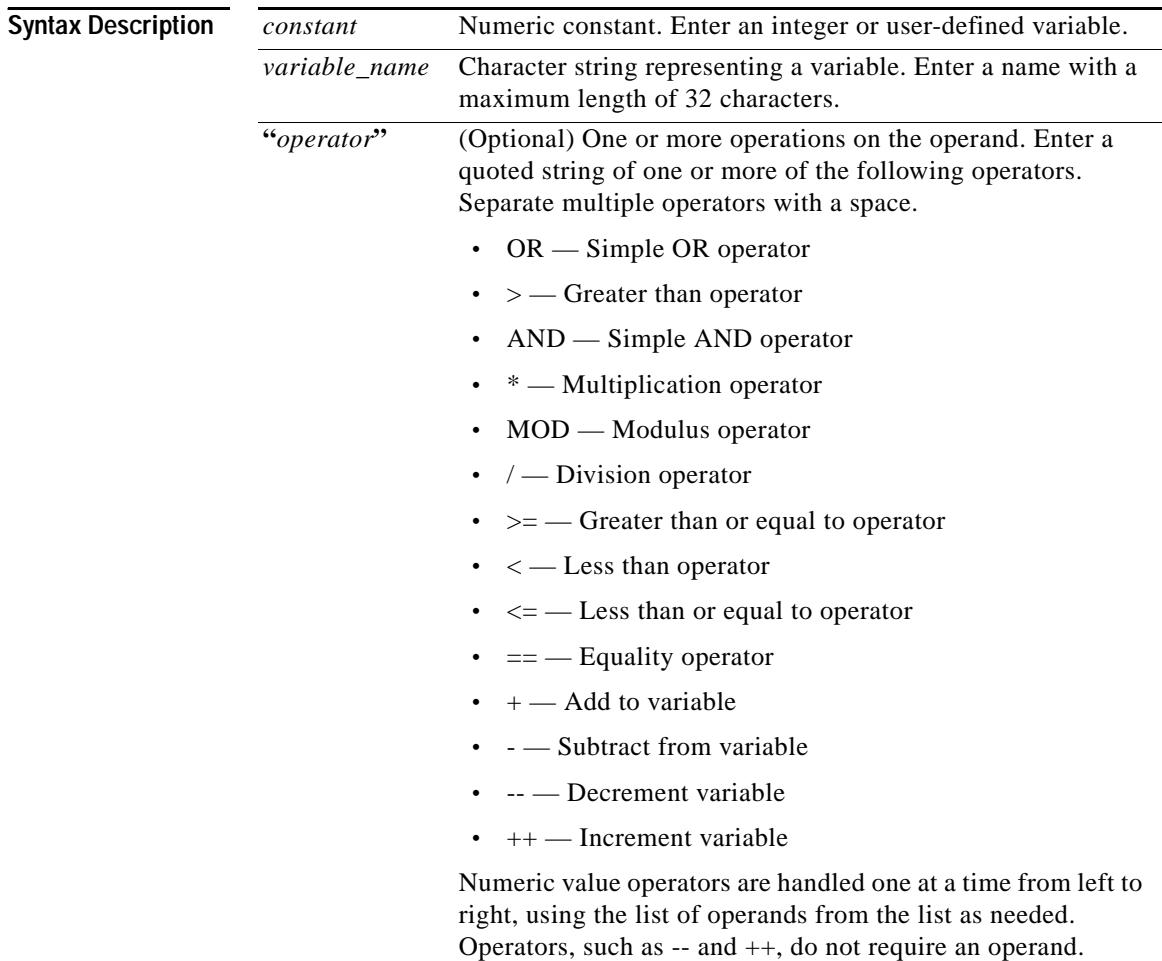

П

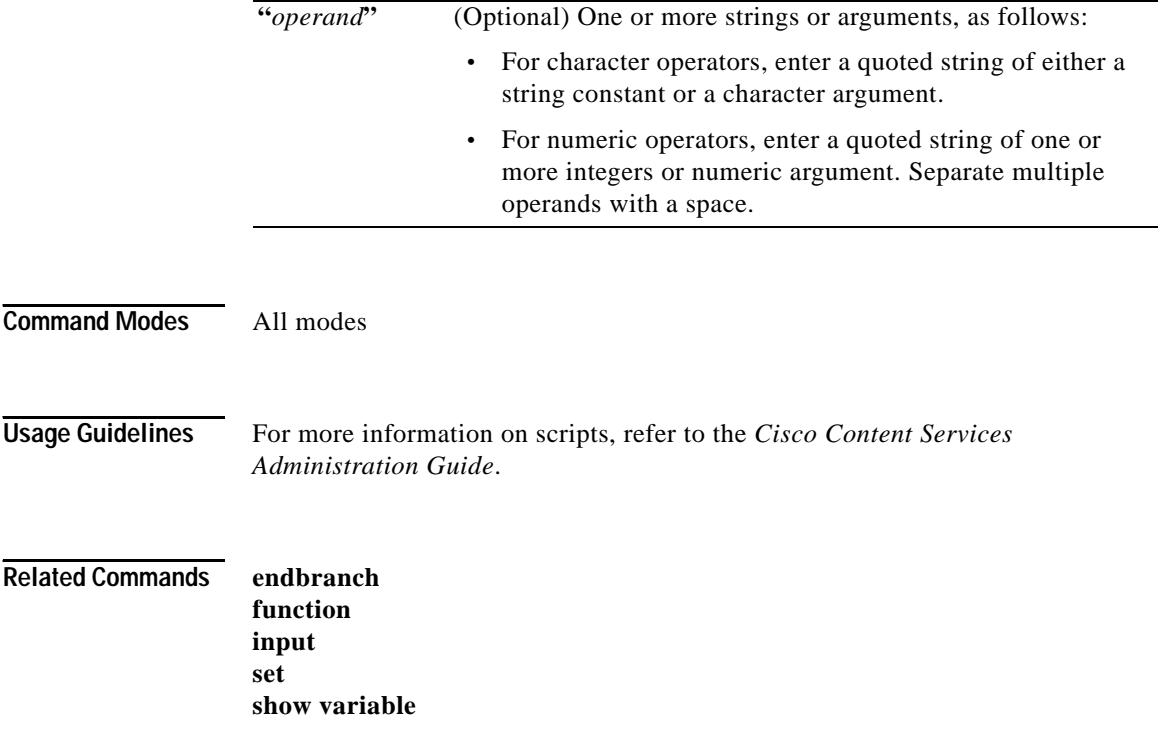

 $\blacksquare$ 

# <span id="page-45-0"></span>**input**

To create a variable for the command line or script that prompts a user for a value to assign to a variable, use the **input** command. Typically, you use this command in a script. When the user enters the value and enters the carriage return, the value is assigned to the variable.

**input** *variable\_name directory\_level*

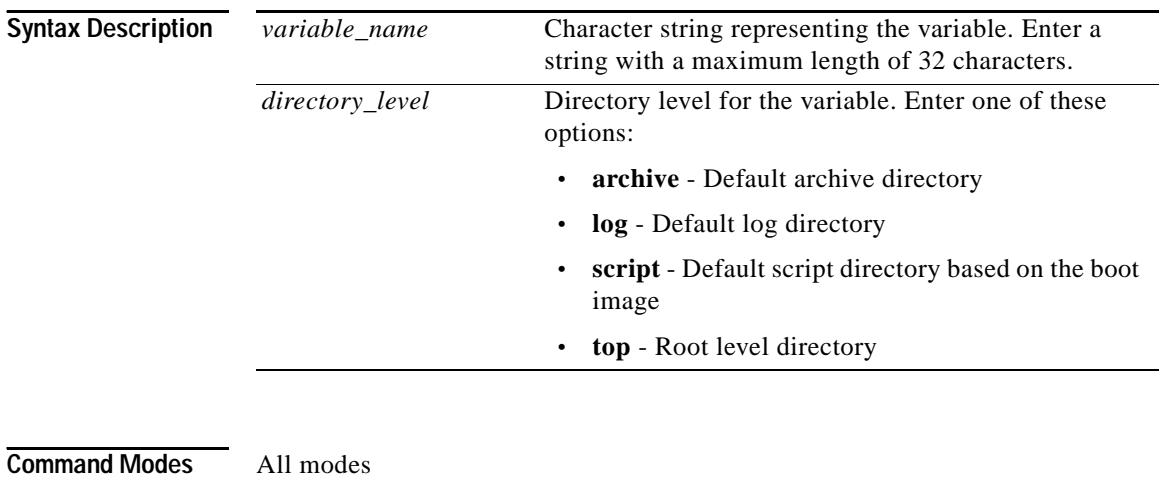

## **license**

To enter the software license key, use the **license** command.

#### **license**

At the prompt for a license key, enter the number.

**Command Modes** SuperUser

**Cisco Content Services Switch Command Reference**

П

# **lock**

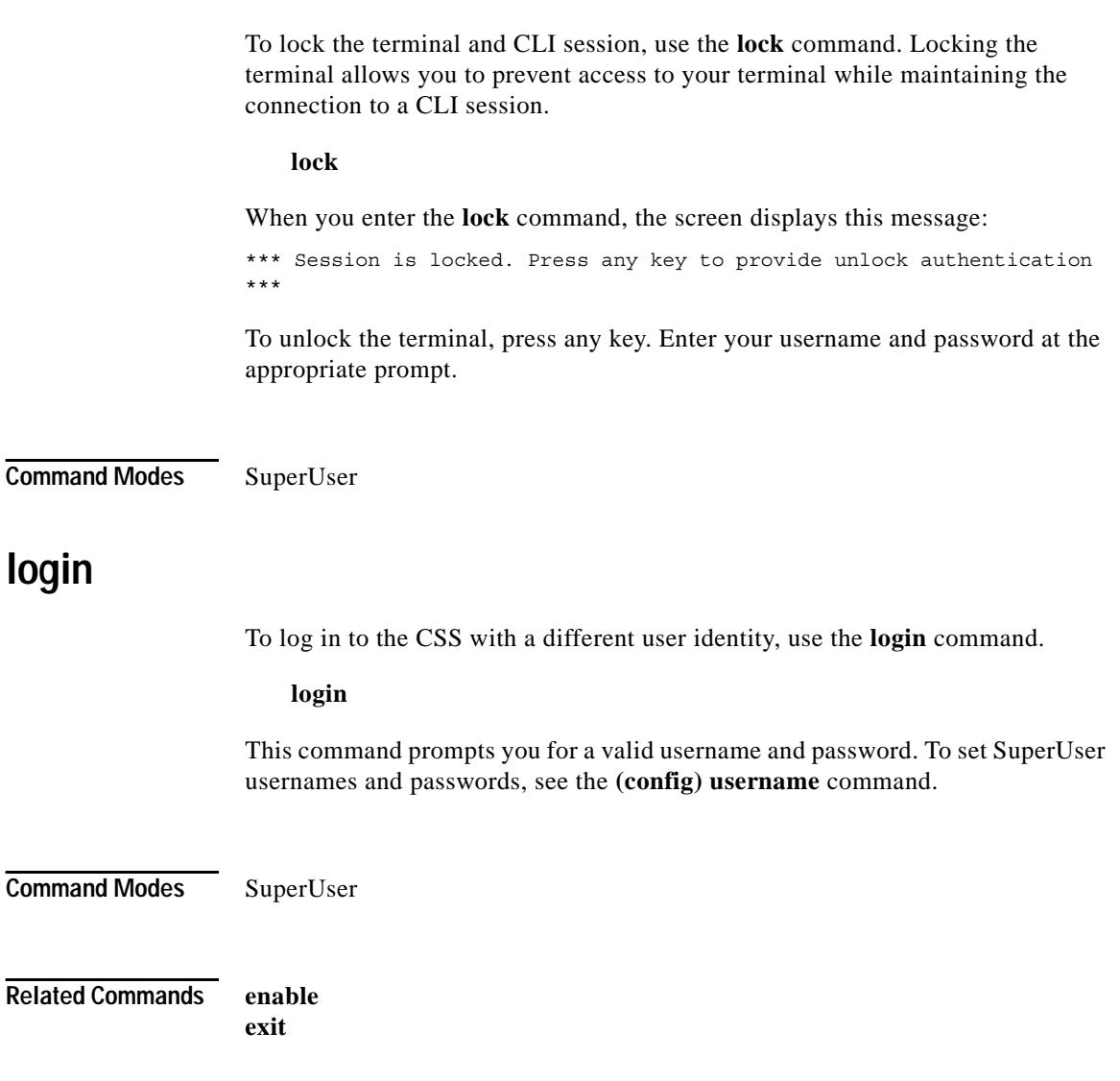

 $\blacksquare$ 

### **map**

To map the primary and secondary boot record, logging output, archive files, or core dumps to a disk in the CSS (located in slot 0 or slot 1), use the **map** command. Use the **no** form of this command to reset the default mapping for a boot record to the disk in slot 0, or the log output or core dumps to the disk from which the CSS booted.

#### **map** [**core**|**log**|**primary-boot**|**secondary-boot**] *disk\_slot* **no map core|log|primary-boot|secondary-boot**

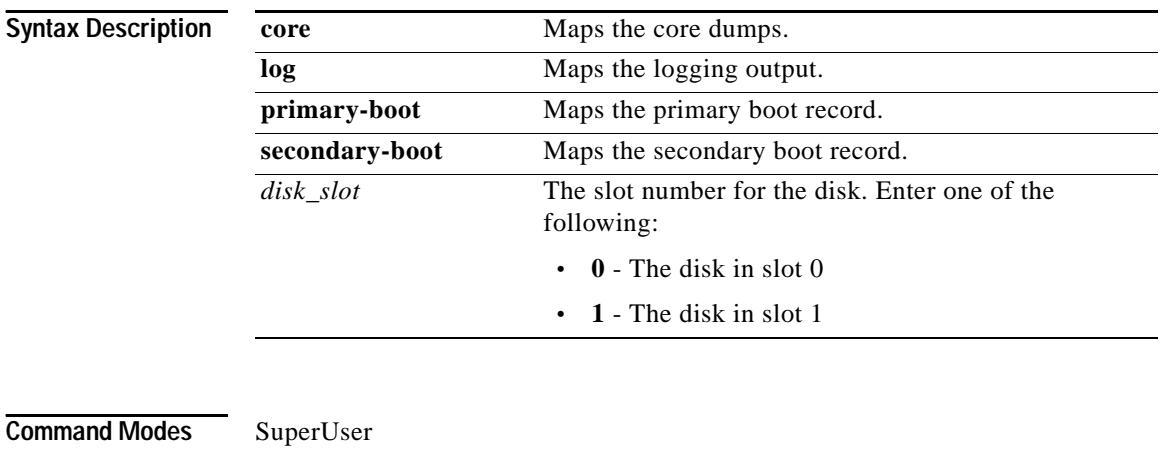

**Usage Guidelines** The **map** command is applicable for an 11500 series CSS with two disks.

**Related Commands show map**

H.

# <span id="page-48-0"></span>**modify**

To change the value of any numeric variable, use the **modify** command. Typically, you use this command in a script.

**modify** *variable\_name* **"***operator(s)***"** {**"***operand(s)***"**}

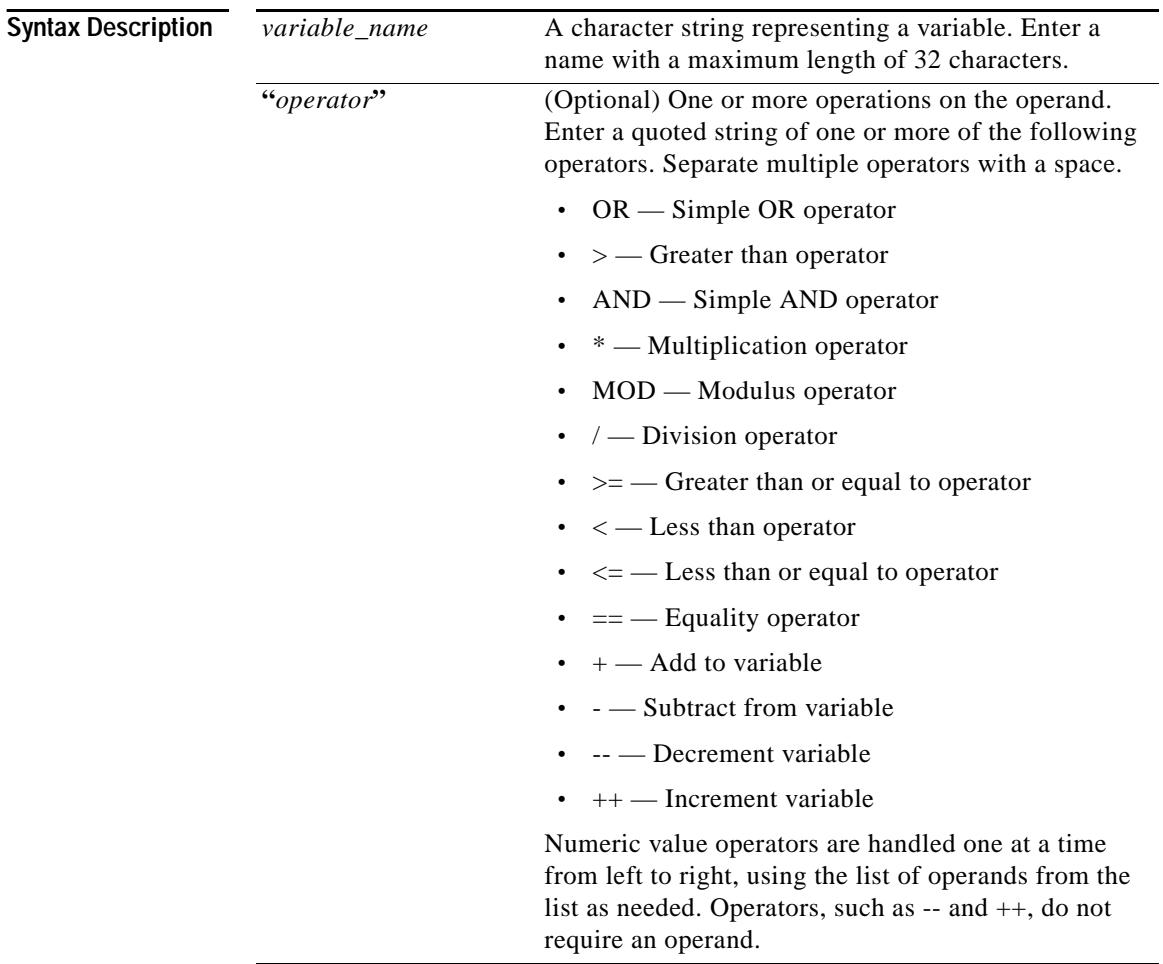

 $\blacksquare$ 

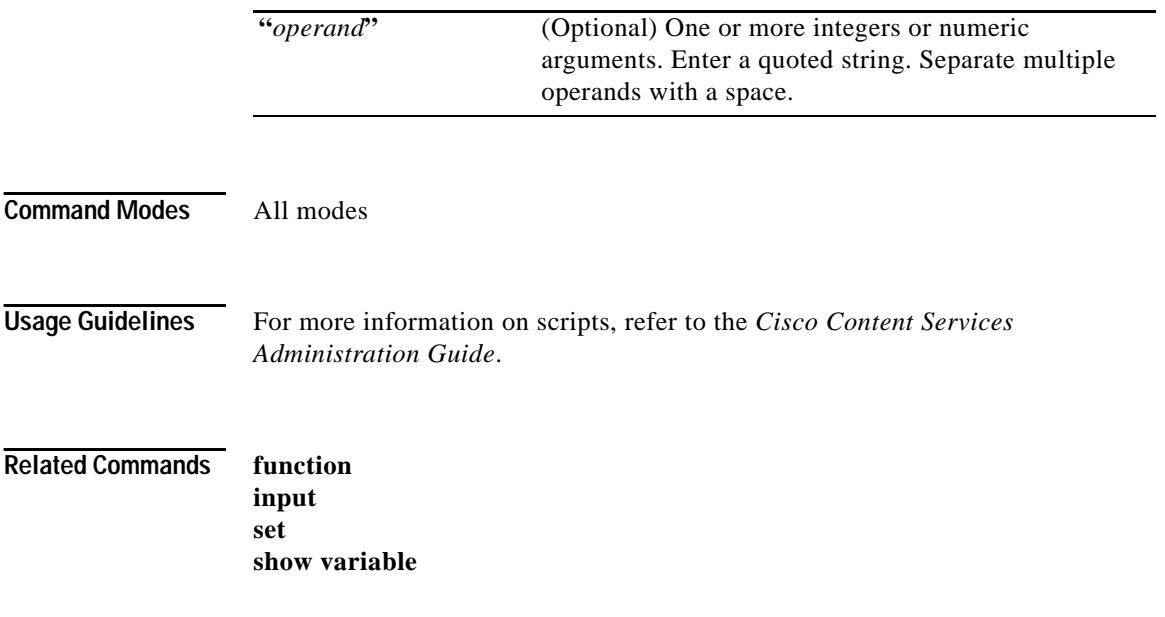

 $\blacksquare$ П

**The State** 

### **no**

To negate a command or set it to its default, use the **no** command. Note that some commands do not have a **no** form.

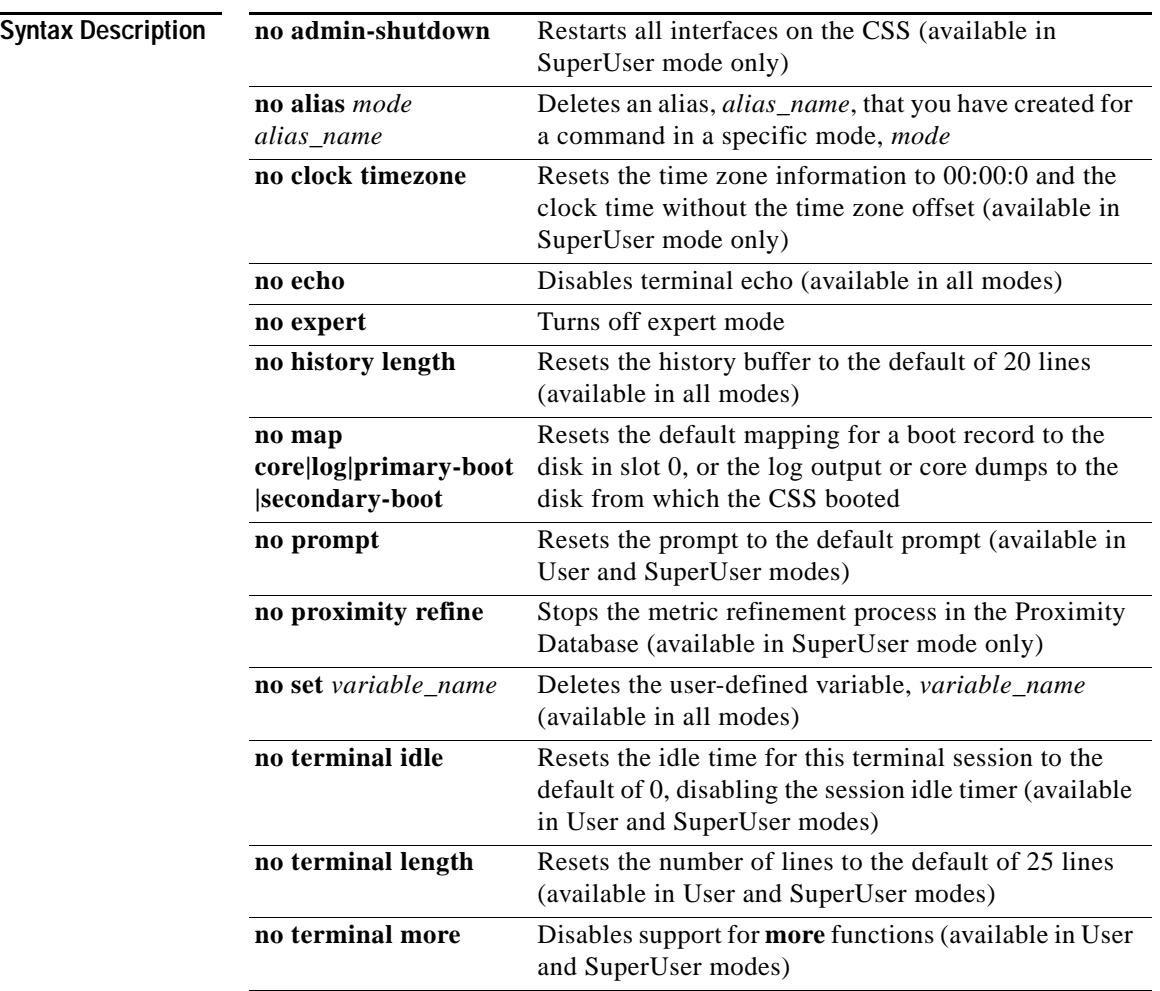

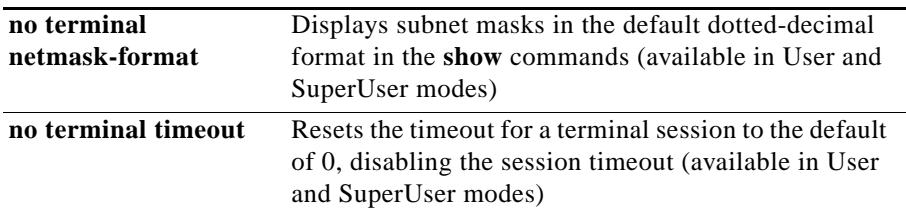

#### <span id="page-51-0"></span>**pause**

To pause for a specified number of seconds after entering a command, use the **pause** command.

**pause** *seconds*

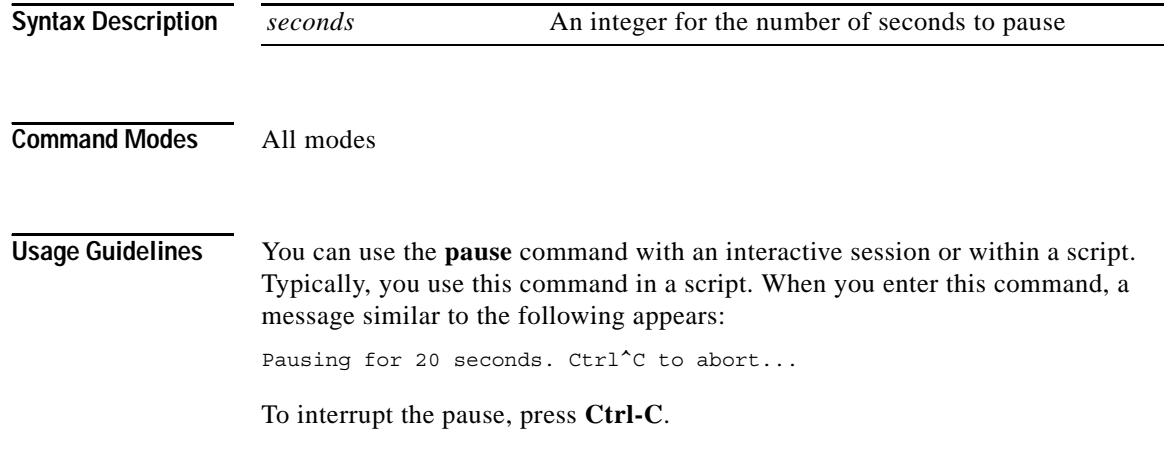

T

# <span id="page-52-0"></span>**ping**

To send Internet Control Message Protocol (ICMP) echo requests to test network connectivity, use the **ping** command.

**ping** *ip\_or\_host* {*number*} {*delay*}

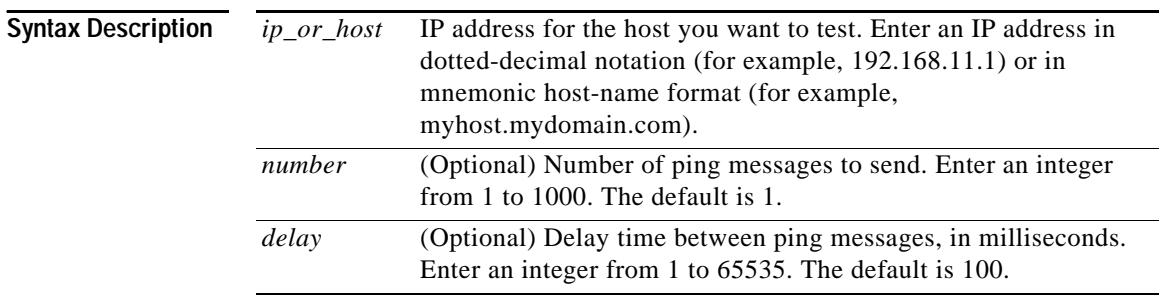

**Command Modes** All modes

## <span id="page-53-0"></span>**prompt**

To set or change the CLI prompt, use the **prompt** command. The new prompt persists until you change it or until you reboot the CSS. Use the **no** form of this command to restore the prompt to the default.

**prompt** *prompt*

**no prompt**

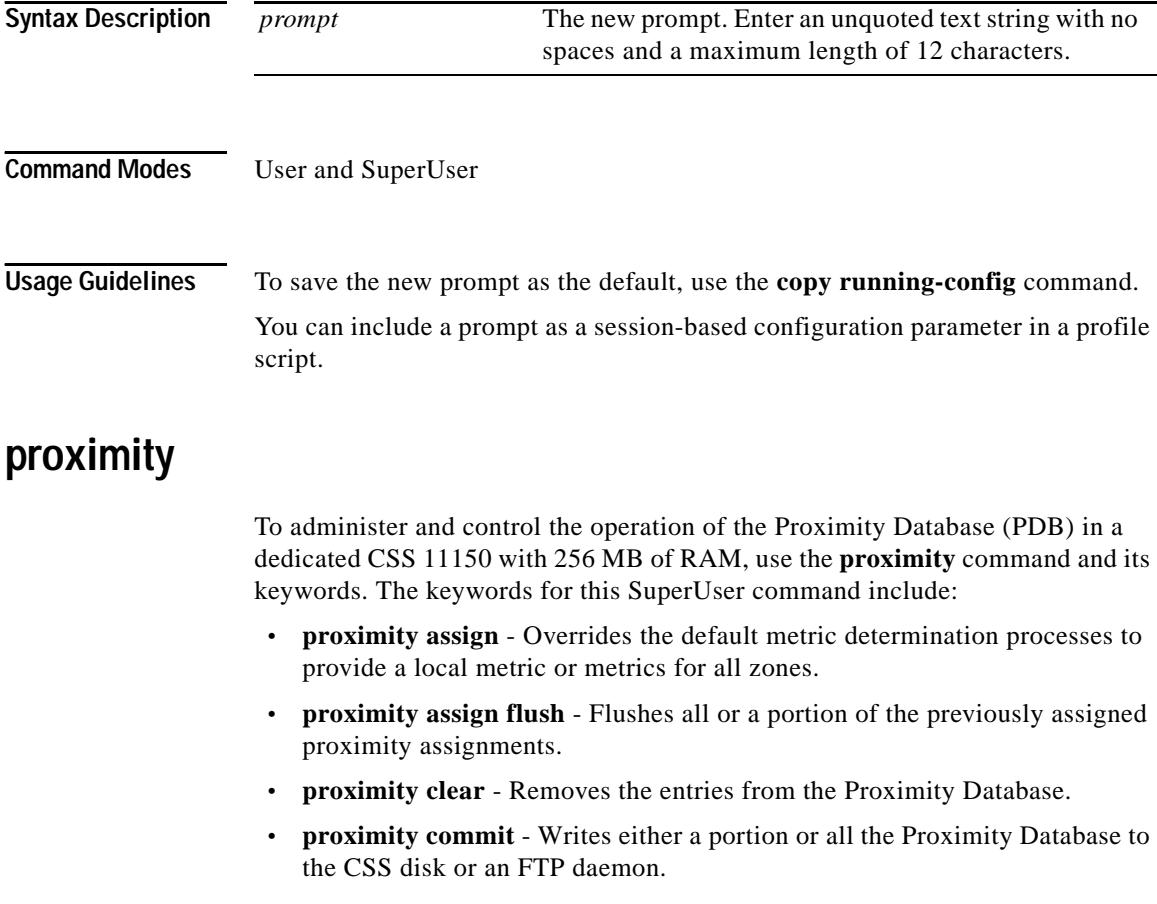

- **• [proximity refine](#page-60-0)** Begins periodic refinement of metric entries within the Proximity Database.
- **[proximity reprobe](#page-61-0)** Forces a reprobe of existing IP addresses.
- **• [proximity retrieve](#page-62-0)** Loads a database file from the CSS disk or an FTP daemon.

For information about these commands and any associated options, see the **proximity** commands in this section.

#### <span id="page-54-0"></span>**proximity assign**

To override the default metric determination processes and provide a metric or metrics for all zones, use the **proximity assign** command. All CSSs in the Proximity Database mesh share assigned information. When you use this command, Network Proximity does not perform active probing of the assigned block.

**proximity assign** *ip\_address prefix\_length* [**"***local\_metric***"**|**"***metric\_list***"**]

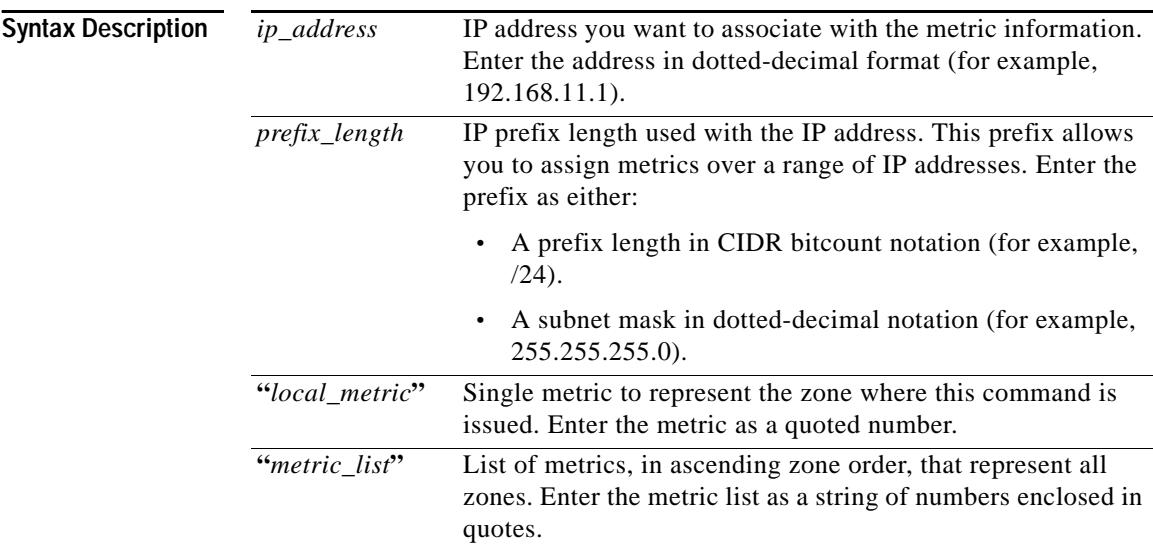

 $\blacksquare$ 

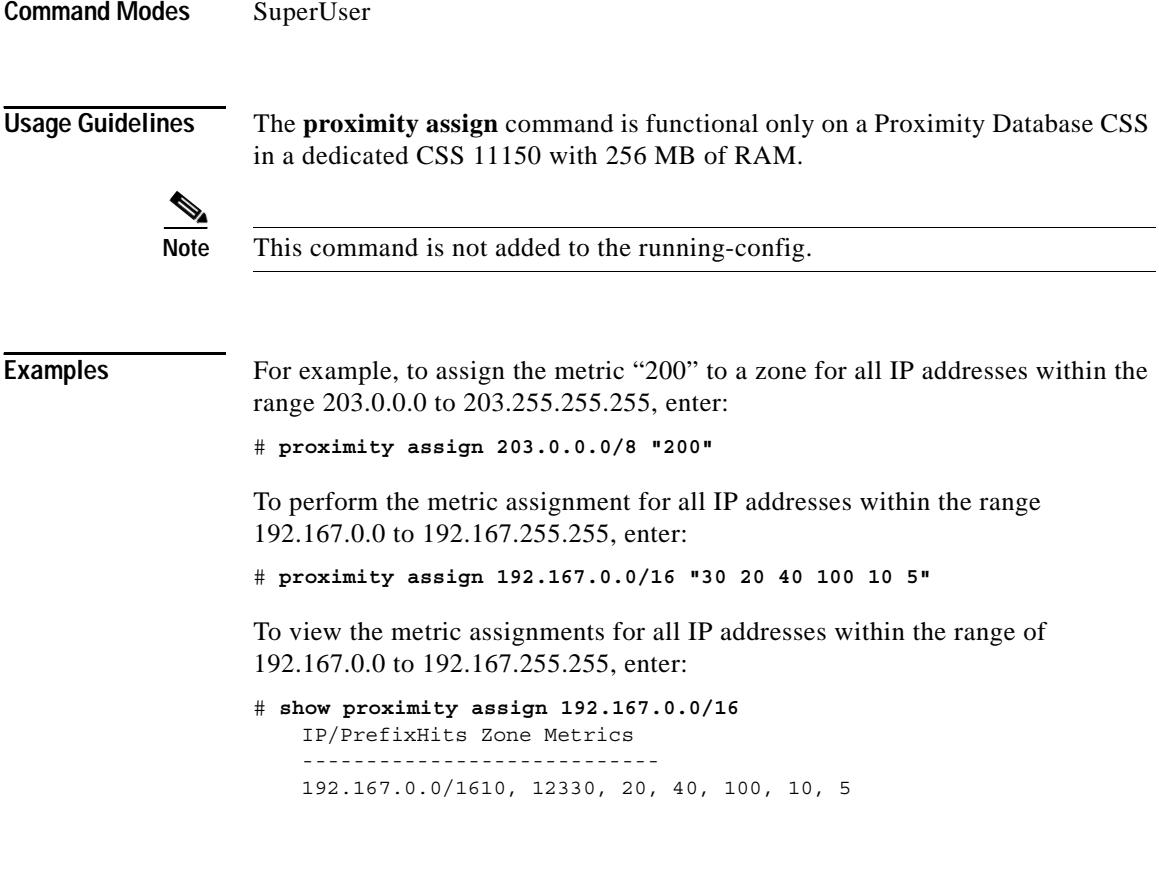

**Related Commands [proximity assign flush](#page-56-0) show proximity assign**

 $\blacksquare$ 

H.

#### <span id="page-56-0"></span>**proximity assign flush**

To remove all or specific existing proximity assignments configured with the **[proximity assign](#page-54-0)** command, use the **proximity assign flush** command.

**proximity assign flush** {*ip\_address ip\_prefix*}

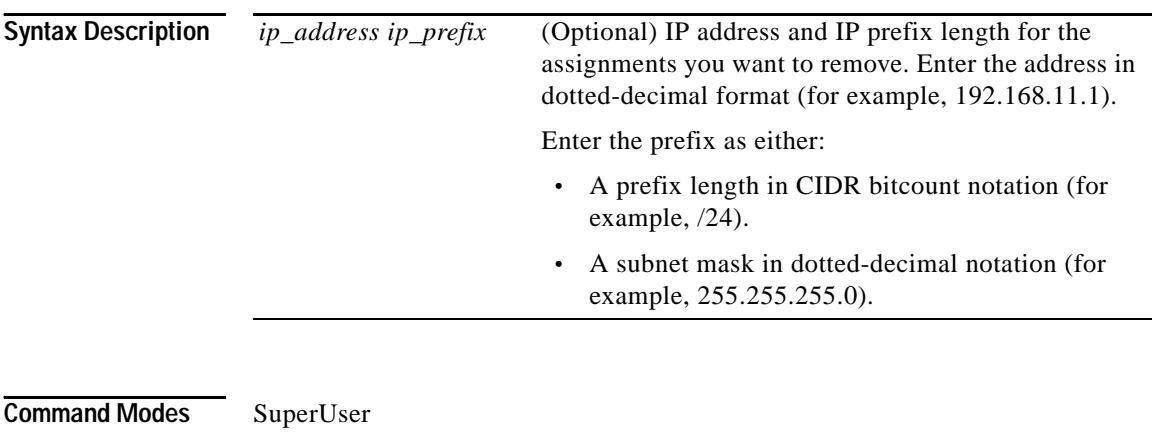

**Usage Guidelines** The **proximity assign flush** command is functional only on a Proximity Database CSS in a dedicated CSS 11150 with 256 MB of RAM.

#### <span id="page-57-0"></span>**proximity clear**

To remove all or specified entries from the proximity database, use the **proximity clear** command.

**proximity clear** {*ip\_address ip\_prefix*}

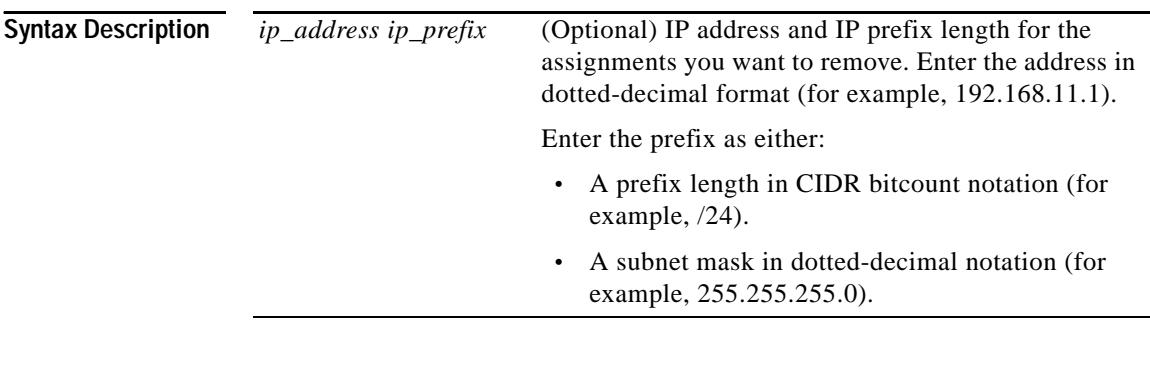

**Command Modes** SuperUser

**Usage Guidelines** The **proximity clear** command is functional only on a Proximity Database CSS in a dedicated CSS 11150 with 256 MB of RAM.

### <span id="page-58-0"></span>**proximity commit**

To write either a portion or all of the Proximity Database to a file in the log directory on the CSS disk or a file on an FTP server, use the **proximity commit** command. The database output contains metrics for all zones, the current advertisement state, and hit counts. You can retrieve this database by using the **[proximity retrieve](#page-62-0)** command.

**proximity commit** {*ip\_address ip\_prefix*|**entire-db**  {**ftp** *ftp\_record ftp\_filename* {**bin**}|**log** *filename* {**bin**}}}

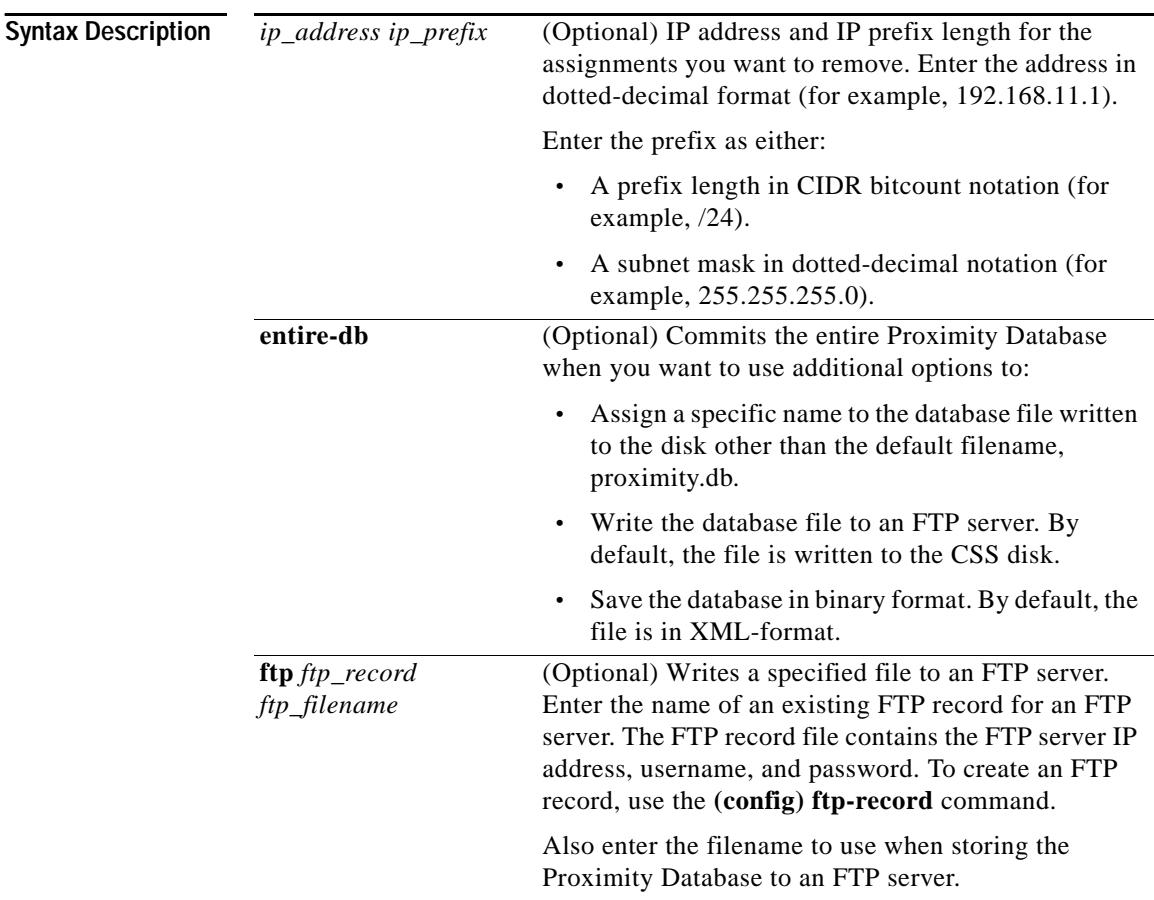

 $\blacksquare$ 

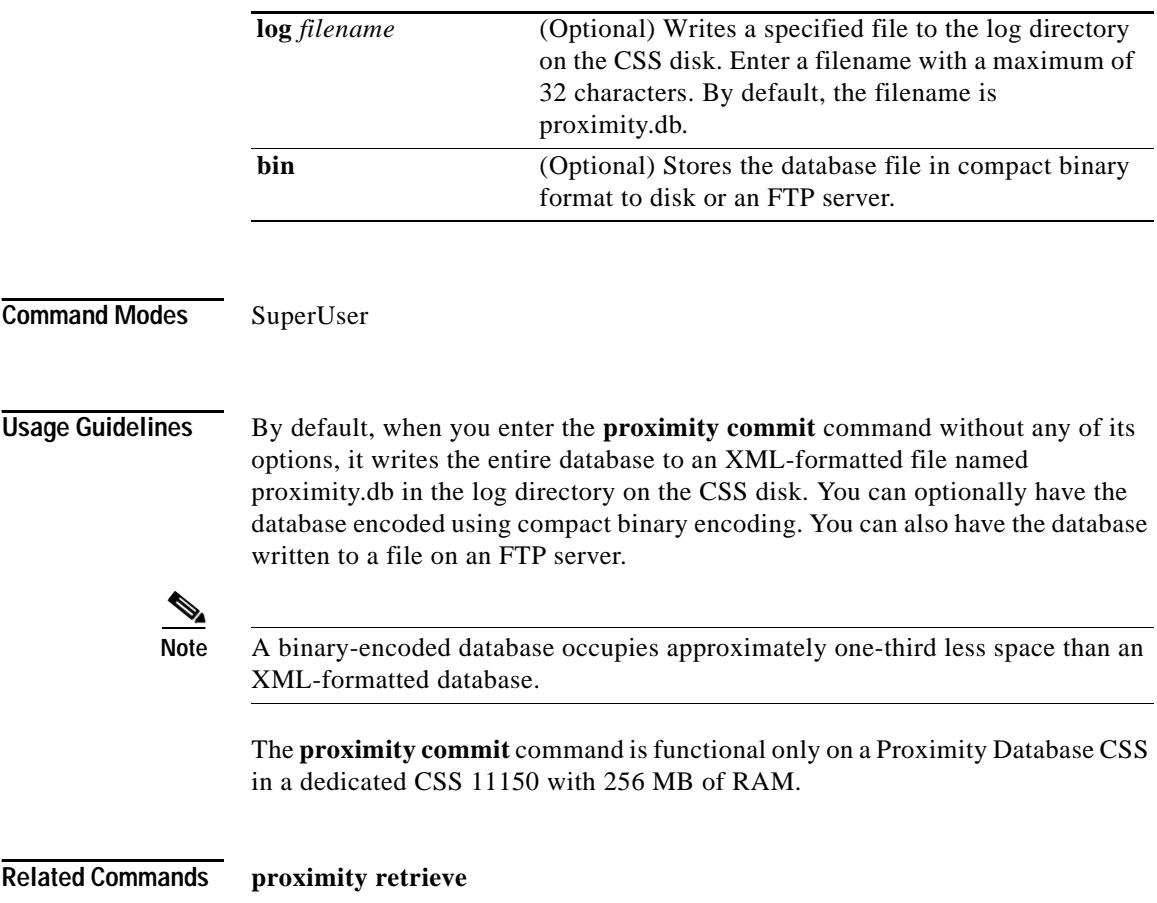

 $\blacksquare$ П

L

#### <span id="page-60-0"></span>**proximity refine**

To initiate automatic or manual refinement of metric entries in the Proximity Database, use the **proximity refine** command. The refinement process updates the metric entries for all clients in the database. To view the automatic probe rates on the CSS, use the **show proximity refine** command. Use the **no** form of this command to stop the automatic refinement process.

**proximity refine** {**once**}

**no proximity refine**

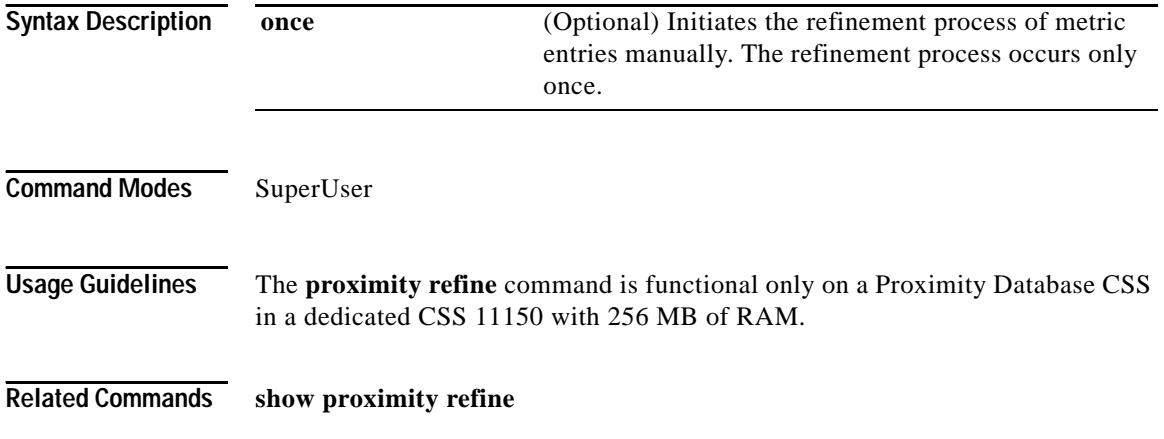

#### <span id="page-61-0"></span>**proximity reprobe**

To reprobe existing IP addresses, use the **proximity reprobe** command. You can use this command to perform an immediate refresh of information contained within the database.

**proximity reprobe** *ip\_address* {*ip\_prefix*}

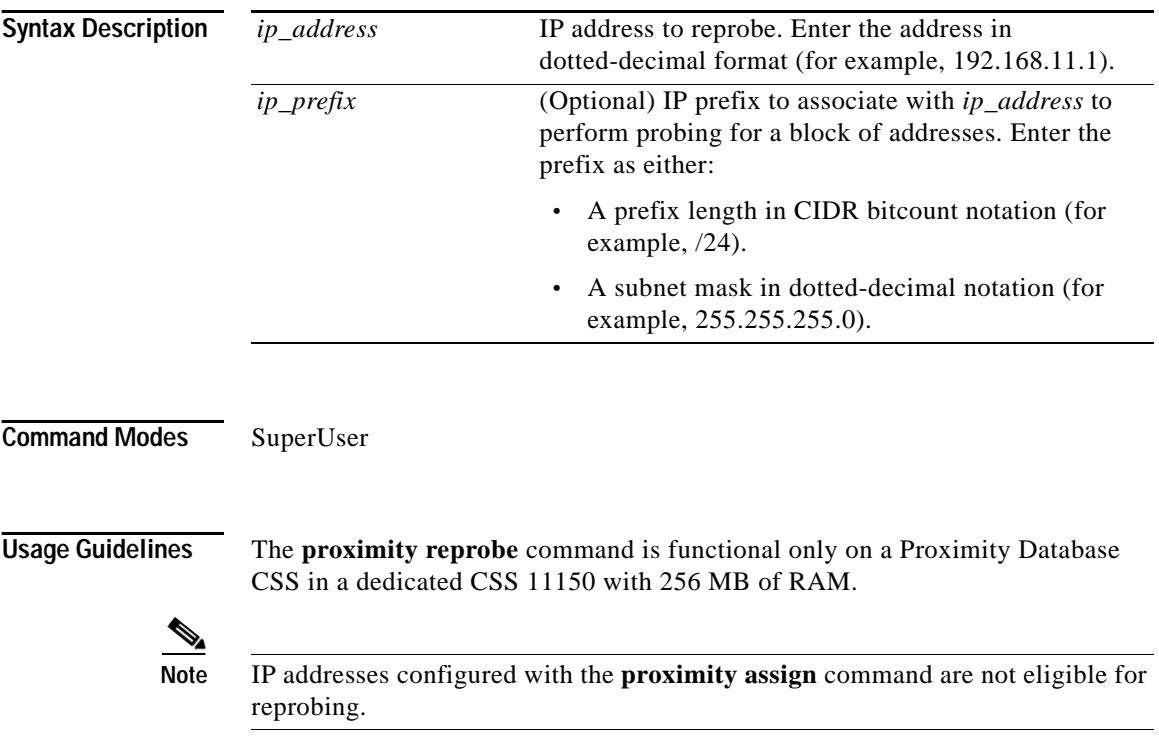

#### <span id="page-62-0"></span>**proximity retrieve**

To load a Proximity Database file from the CSS disk or an FTP server, use the **proximity retrieve** command. The proximity metrics from the database file replace any overlapping existing entries and supplement any non-overlapping entries.

**proximity retrieve** {**ftp** *ftp\_record ftp\_filename*|**log** *filename*}

**Syntax Description Command Modes** SuperUser **Usage Guidelines** By default, when you enter the **proximity retrieve** command without any of its options, it loads the proximity.db database file from the CSS disk. Optionally, you can load a specific database file from the disk or from an FTP server. This command can distinguish between XML and binary database formats automatically. **ftp** *ftp\_record ftp\_filename* (Optional) Retrieves a file to an FTP server. Enter the name of an existing FTP record for an FTP server. The FTP record file contains the FTP server IP address, username, and password. To create an FTP record, use the **(config) ftp-record** command. Also enter the Proximity Database filename locates on the FTP server. **log** *filename* (Optional) Retrieves a specified file other than the proximity.db file from the log directory on the CSS disk.

> The **proximity retrieve** command is functional only on a Proximity Database CSS in a dedicated CSS 11150 with 256 MB of RAM.

## **rcmd**

**College** 

To issue remote CLI commands to a CSS peer, use the **rcmd** command.

**rcmd** *ip\_or\_host* **"***CLI\_command* {**;***CLI\_command*...}**"** {*timeout\_response*} {*script\_filename*}

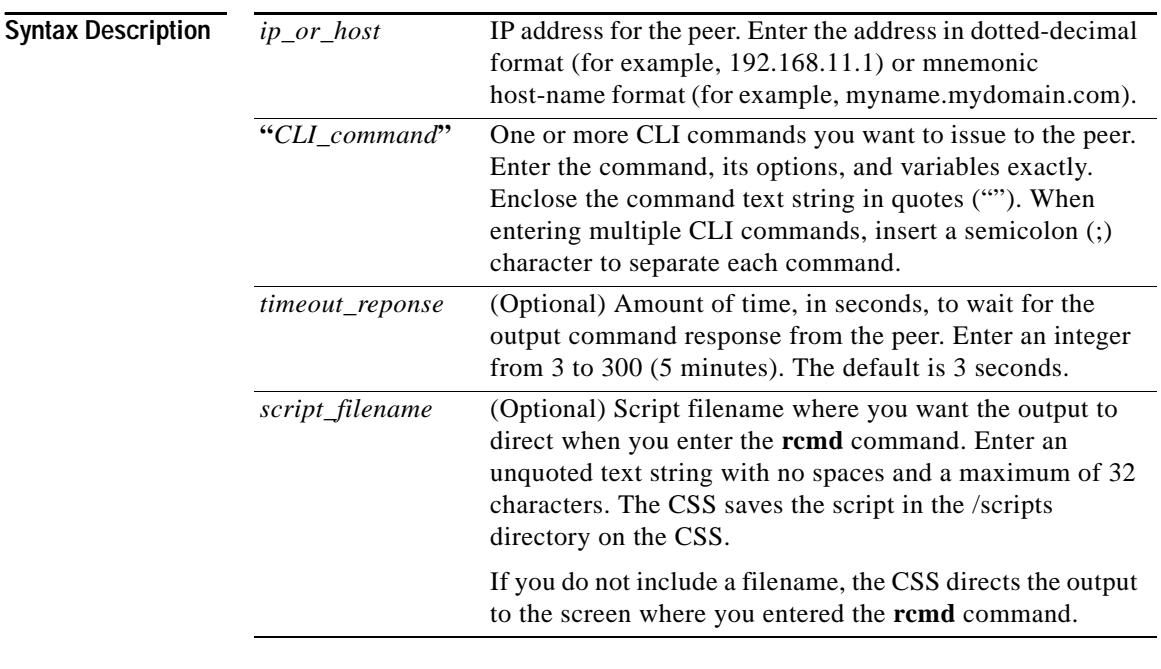

**Command Modes** SuperUser

**Usage Guidelines** By default, the APP session is configured to allow the CSS to send remote commands to a CSS peer. If this function is disabled, use the **(config) app session** command to enable it.

> You cannot issue **grep**, **grep** within a script command, or redirect commands through the **rcmd** command.

**Related Commands (config) app**

## **redundancy force-master**

To force the backup CSS to be the master CSS, use the **redundancy force-master** command.

**redundancy force-master** 

**Command Modes** SuperUser

**Usage Guidelines** You can enter the **redundancy force-master** command on the backup CSS if you did not explicitly designate the master CSS by using the **(config) ip redundancy master** command. If you did, you must unassign the master CSS by using the **(config) no ip redundancy master** command before you can enter the **redundancy force-master** command.

> The forced-master CSS remains the master until it goes down and comes back up as the backup, or you manually make the other CSS the master.

The **redundancy force-master** configuration information is not saved to the running configuration.

If you want to designate the other CSS as the master, enter either of the following commands on the current backup CSS:

**•** Enter the **redundancy force-master** command if you want the current backup CSS to be a negotiated master. If a negotiated master CSS goes down, the backup CSS automatically becomes the master. When the former master CSS comes up again, it becomes the backup CSS.

**•** Enter the **ip redundancy master** command if you want the current backup to be the designated master. If the designated master CSS goes down and then comes up again, it regains its master status. For example, when the designated master CSS goes down, the backup CSS becomes the master. When the designated master CSS comes up again, it becomes the master again.

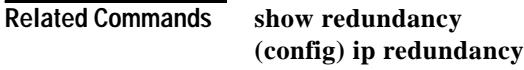

# **replicate**

To start replicating between a publisher and all associated subscribers, use the **replicate** command.

**replicate** *publisher\_name* {*subscriber\_name* {**force**}}

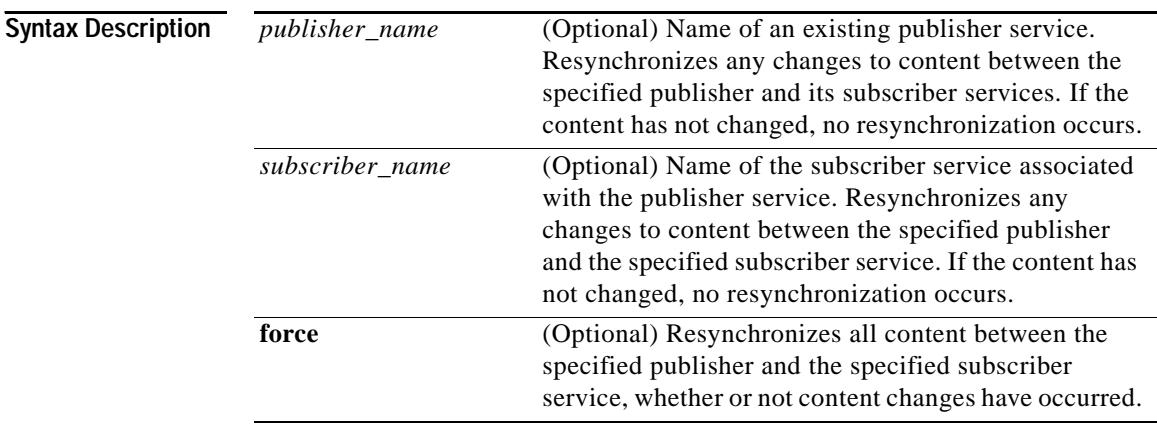

**Command Modes** SuperUser

**Cisco Content Services Switch Command Reference**

П

<span id="page-66-0"></span>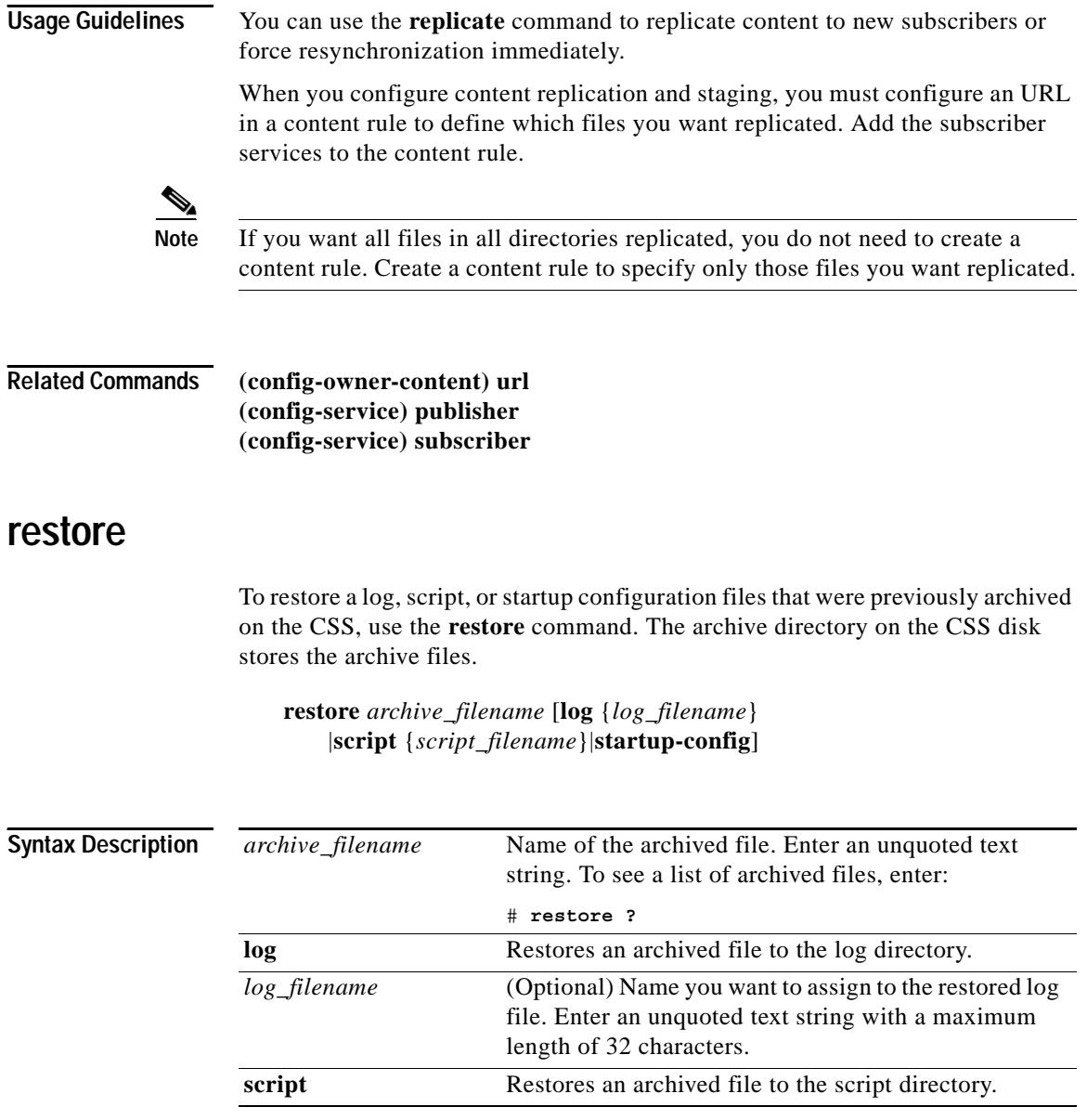

 $\blacksquare$ 

 $\blacksquare$ 

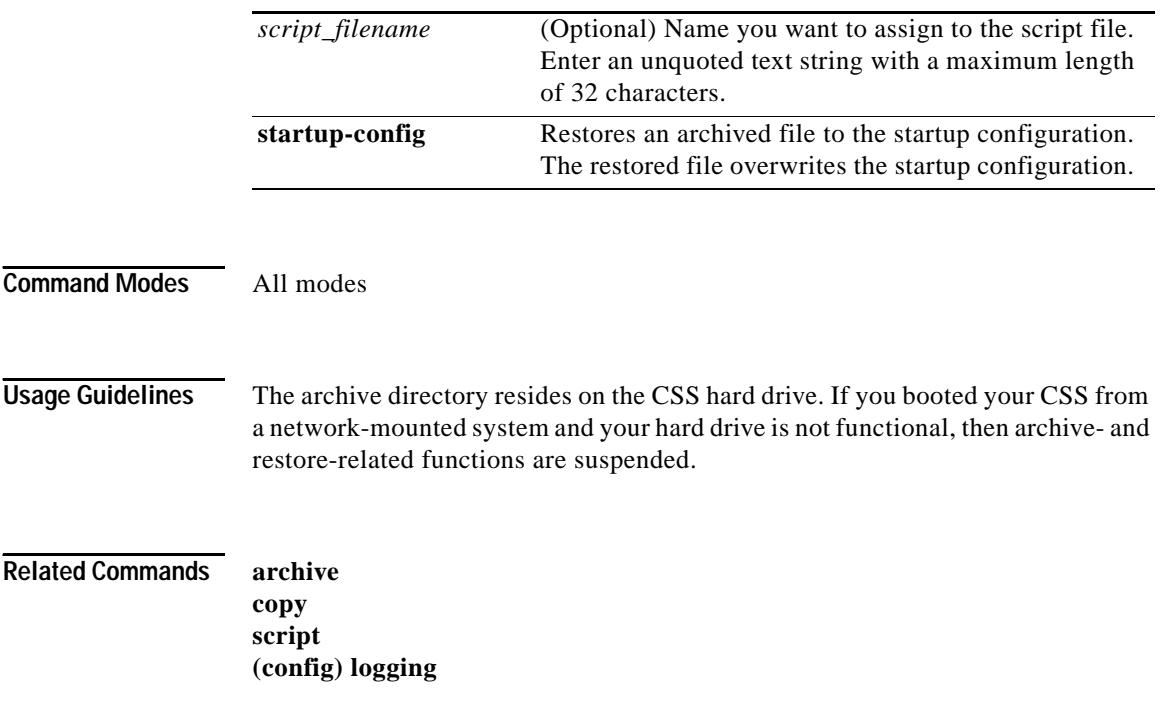

 $\blacksquare$